# Table of Contents

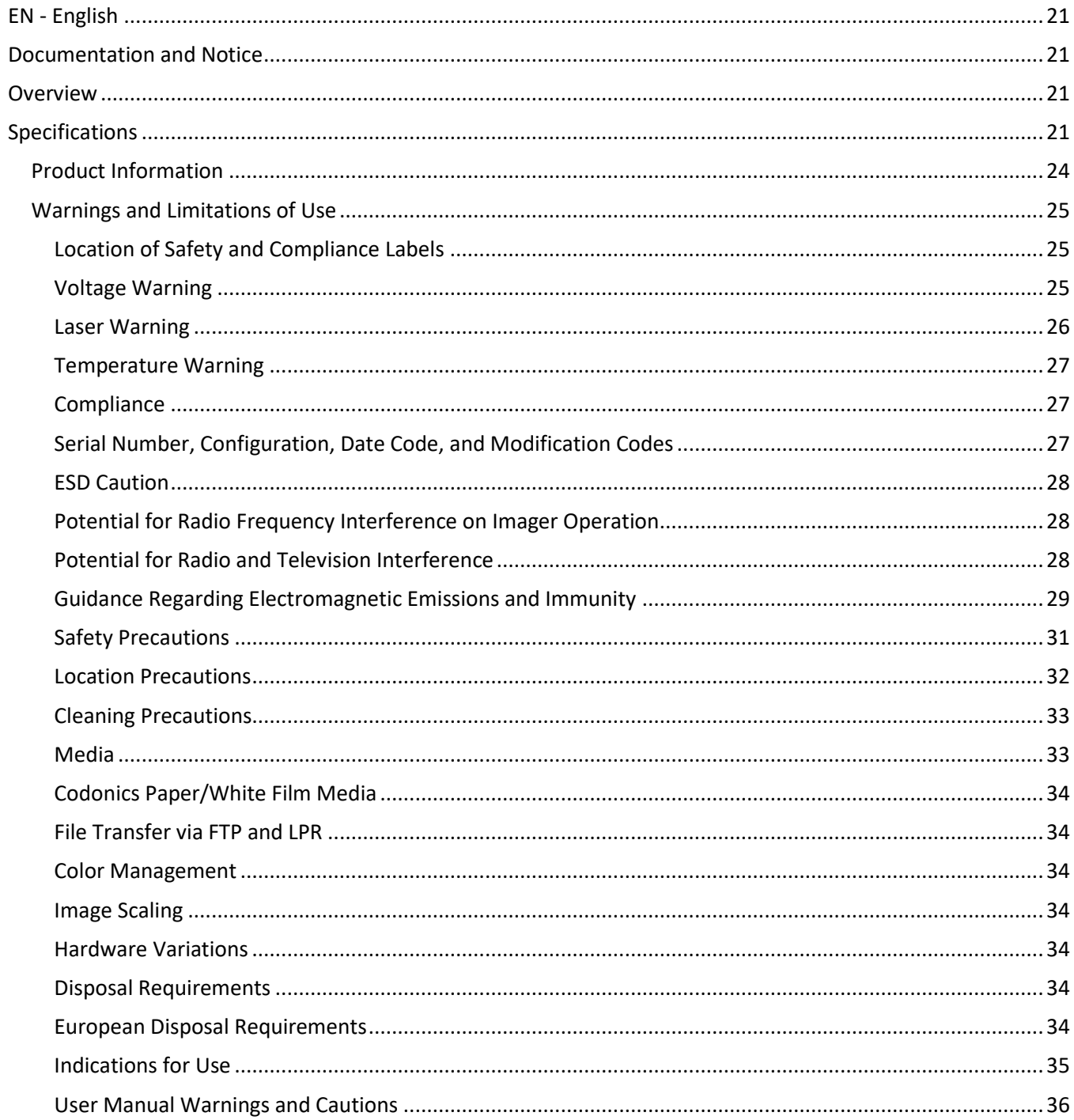

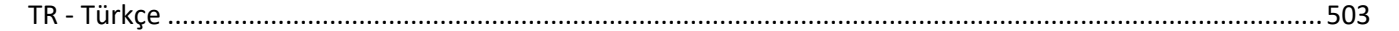

#### 

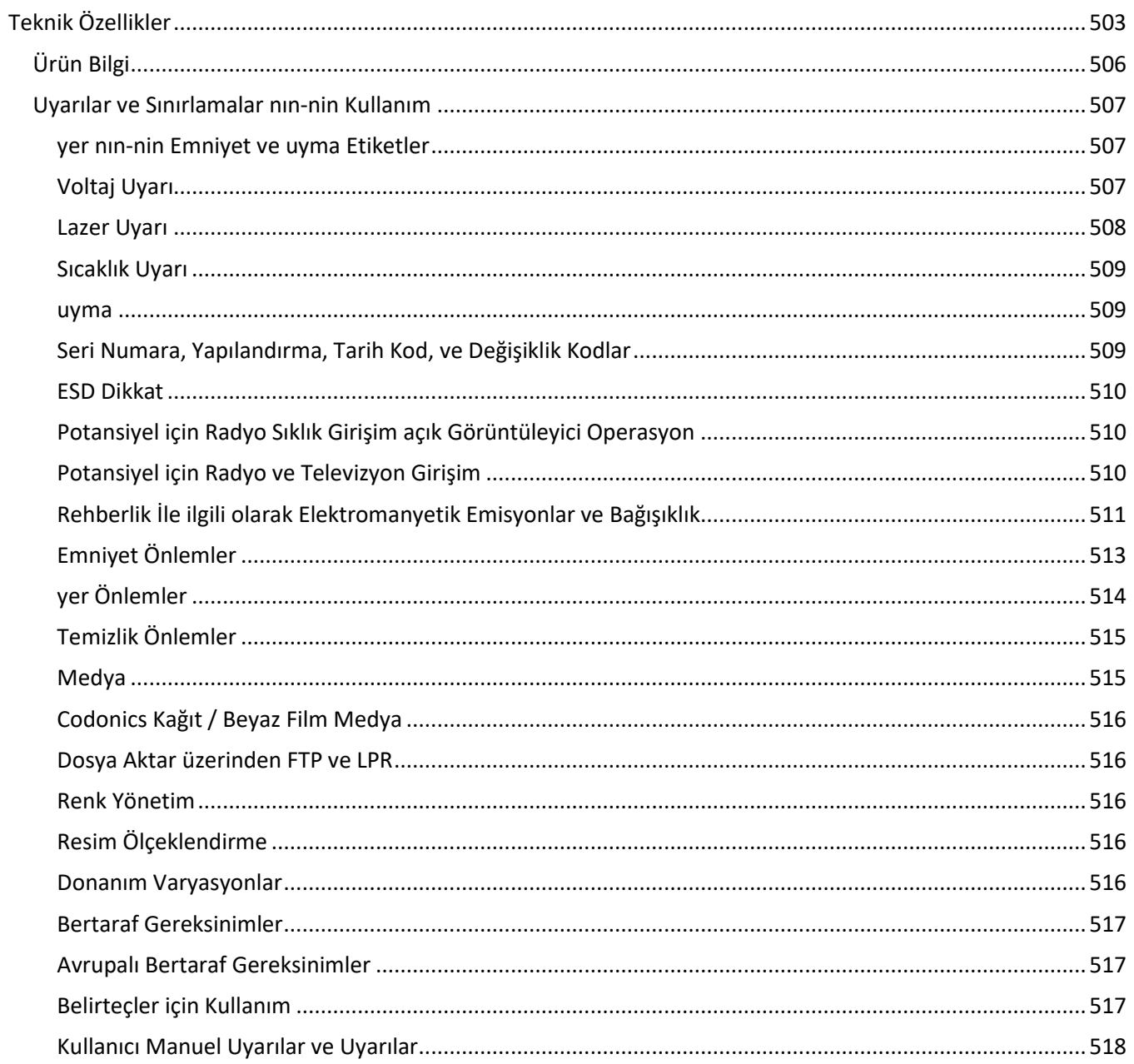

# Horizon® XL

<span id="page-3-0"></span>Multi-media Imager EN - English

# <span id="page-3-1"></span>Documentation and Notice

Codonics Products are Class I products intended for use by Healthcare Professionals. Products packaging and labeling, including Graphic User Interface (GUI) for operation are offered in English and meet MDR, Annex I, Chapter III, 23.4, taking account the training and the knowledge of the potential user.

<span id="page-3-2"></span>\*Web information, Key Specifications, Intended Use, User manual Appendix, Quick Start Guide & Setup IFU are available in simple translation Member State Languages; primary IFU are available in English. **Overview** 

The Horizon XL combines diagnostic film, color paper and grayscale paper printing in a versatile medical imager. Horizon XL features exclusive 36" and 51" dry long film ideal for long bone and scoliosis studies. A total CR/DR print solution, Horizon XL will reduce your costs, save you space, and completely eliminate your wet film processing needs. High speed image processing, networking and spooling are all standard.

# <span id="page-3-3"></span>Specifications

Print Technology: Dye-diffusion and direct thermal (dry, daylight safe operation) Spatial Resolution: 320 DPI (12.6 pixels/mm) Throughput: Up to 100 films per hour Time To Operate: 5 minutes (ready to print from "off") Grayscale Contrast Resolution: 12 bits (4096) Color Resolution: 16.7 million colors 256 levels each of cyan, magenta, and yellow Media Inputs: Three supply cassettes, 25-100 sheets each, one color ribbon Media Outputs: Three receive trays, 50-sheet capacity each Media Sizes: 8" x 10", 14" x 17" (blue and clear) DirectVista® Film 14" x 36", 14" x 51" (blue only) DirectVista® Film A, A4, 14" x 17" DirectVista Grayscale Paper A, A4 ChromaVista® Color Paper Dmax: >3.0 with DirectVista Film Archival: >20 years with DirectVista Film, under ANSI extended-term storage conditions Media Supply: All media is pre-packaged and factory sealed Interfaces: Standard: 10/100 Base-T Ethernet (RJ-45), Serial Diagnostic Port, Serial Console Network Protocols: Standard: FTP, LPR Optional: DICOM (up to 24 simultaneous connections), Windows network printing Image Formats: Standard: TIFF, GIF, PCX, BMP, PGM, PNG, PPM, XWD, JPEG, SGI (RGB), Sun Raster, Targa Optional: DICOM, PostScript™ compatibility Image Quality: Automatic calibration using built-in densitometer Image Control: Gamma, Contrast, Saturation, Medical Color Matching (MCM™), Polarity,

Rotation, Scaling, Antialiasing Sheet Control: Density Adjustment (Dmax), Look-Up Tables (LUT), Image Warnings, Captions, Sheet Coverage, Border Color, Border Fill, Crop Anchor Sheet Formatting: 1:1 - 1:81; Variable Multi-Formatting (VMF™), Fixed Multi-Formatting (FMF™) Control Panel: Large, backlit LCD display, Status lights include Online, Alert, Fault, Active Power and Menu navigation buttons Processor: Intel Memory: 512MB RAM Hard Disk: 80GB (60GB available for spooling) Removable Disk: 100MB ZIP™ Disk for software upgrades Smart Card: 72 KB for storing configuration data Power: Universal Input: 100-120/230V~ 50/60 Hz, 600W printing, 150W idle Heat Emission: Maximum 600W, 2,050 BTUs/hr. printing, 150W, 512 BTUs/hr. idle Weight: 66 lbs. (30 kg.) Engine Dimensions: 14.5" (37 cm) H, 20.5" (52 cm) W, 24" (61 cm) L Environment: Operating Temperature: 15-30˚C, Storage: -22.2 - 50.6˚C, Operating Humidity: 10-70% R.H. (non-condensing) Regulatory: Full medical device compliance including Class 2 FDA and Class I MDR 2017/745/EU (CE), GMP/QSR, ISO 13485:2016/NS-EN ISO 13485:2016, Electrical Safety IEC 60601-1 Ed. 3.1 and EMC/EMI: FCC Class A and IEC 60601-1-2: Ed. 4 for Professional Healthcare Facilities

# **Conventions Used in the User Manual**

# **Bulleted Lists**

Bullets are used to display a list of nonprocedural items. For example:

The control panel contains:

- A display panel
- Keys
- Indicators

# **Numbered Steps**

The  $\cup$  icon indicates the beginning of a procedure. The steps in a procedure are numbered. For example:

1. Press the MENU key.

The Main Menu displays on the control panel. The selector arrow  $($   $\blacktriangleright$   $)$  automatically points to the first menu option.

2. To scroll through the menu options, press the up and down keys.

The selector arrow  $(\blacktriangleright)$  moves up and down through the list. The bottom portion of the control panel display shows a message associated with the currently selected menu option.

# **Control Panel Navigation**

Menu paths are used in some procedures instead of documenting every step needed to navigate to a specific menu option. For example:

From the Main Menu, select the following options:

## Default Media Grayscale DV Film Blue

## **Control Panel Keys**

Control panel keys are shown in small black ovals to resemble the actual keys, for example, "Press the ENTER key."

## **Control Panel Menu Options**

Control panel menu options are shown in bold type, for example, "Select the Gamma menu option."

## **Notes and Tips**

Notes contain additional information related to a topic or procedure. For example:

NOTE: If your network is managed by a network administrator or an information technology (IT) department, it would be considered a complex network. You should have the responsible person perform any network-related administrative tasks.

Tips provide additional insights about a topic or procedure (such as, why you may want to do something or a faster way to perform an operation). For example:

## TIP: Specifying print settings in a multi-user environment If the Horizon imager is accessed by multiple users, it is typically better for individual users to enter print values through the DICOM application interface rather than change the default settings through the control panel.

# **Cautions and Warnings**

Cautions alert you to actions or situations that could cause harm to equipment or data. For example:

 CAUTION Any changes you make to the imager default settings will also affect prints made by other users. Use caution when changing default settings.

Warnings alert you to actions or situations that could result in personal injury. For example:

WARNING With the imager cover open, touch only those internal components that are colored green.

# **Text Files and Displayed Text**

Monospaced type is used for the contents of an ASCII file or machine text displayed in a terminal command window.

# **User Data**

Bold monospaced type is used to indicate specific characters or words that you enter at a host workstation when performing advanced imager operations. *If the type is also italicized*, it indicates variable text. For example:

1. From your workstation, open a UNIX or MS-DOS command window.

2. Enter the command telnet *hostname* or telnet *IP Address* (using either the Horizon imager hostname or IP Address).

3. At the login prompt, enter the command status.

## **Important Information and Filenames**

Bold type is used for emphasis, command names, and paths or filenames. For example:

- The Horizon imager default settings can be changed both at the control panel and using text files.
- The hostname and IP Address must be added to the /etc/hosts file.

## **New Terms**

Italic type is used when a term is introduced and defined. For example:

• The Horizon imager has a complete set of *default settings* that contain preconfigured values for every aspect of a printed sheet.

# **Purpose and Scope**

Refer to this user manual for procedures on how to perform the most common imager operations, including:

- Setting up the imager
- Loading media
- Sending print jobs from DICOM Print Service Classcompliant applications running on imaging devices or image viewing workstation
- Sending print jobs from workstations via PostScript
- Sending print jobs using FTP and LPR
- Changing the imager's default image and sheet settings
- Adjusting the appearance of printed images for user preference
- Performing preventive maintenance
- Performing film calibration
- Troubleshooting common problems

NOTE: Some features and functions described here may not apply to older versions of the software.

This User's Manual is intended to be as simple and straightforward as possible for the everyday user. If you need more detailed or more technical information on a feature or topic, or wish to perform more advanced operations, refer to the Horizon Imager Technical Manual (Catalog no. HORIZON MNLT). The Technical Manual serves as a companion document to this manual

# <span id="page-6-0"></span>Product Information

For technical assistance with the Horizon, call Codonics Technical Support at the following number:

## Phone: +1.440.243.1198 Toll Free: 800.444.1198 (USA only)

Technical Support is available anytime. Technical Support is also available online via email and the Codonics web site:

## Email: support@codonics.com Web Site: www.codonics.com

General product information can also be requested by sending email to:

## Email: info@codonics.com

Please include your postal mailing address and telephone number in the email message. Basic product information is returned via email unless otherwise requested.

## <span id="page-7-0"></span>Warnings and Limitations of Use

<span id="page-7-1"></span>Location of Safety and Compliance Labels

The following figure shows the locations of the imager's safety and compliance labels.

<span id="page-7-2"></span>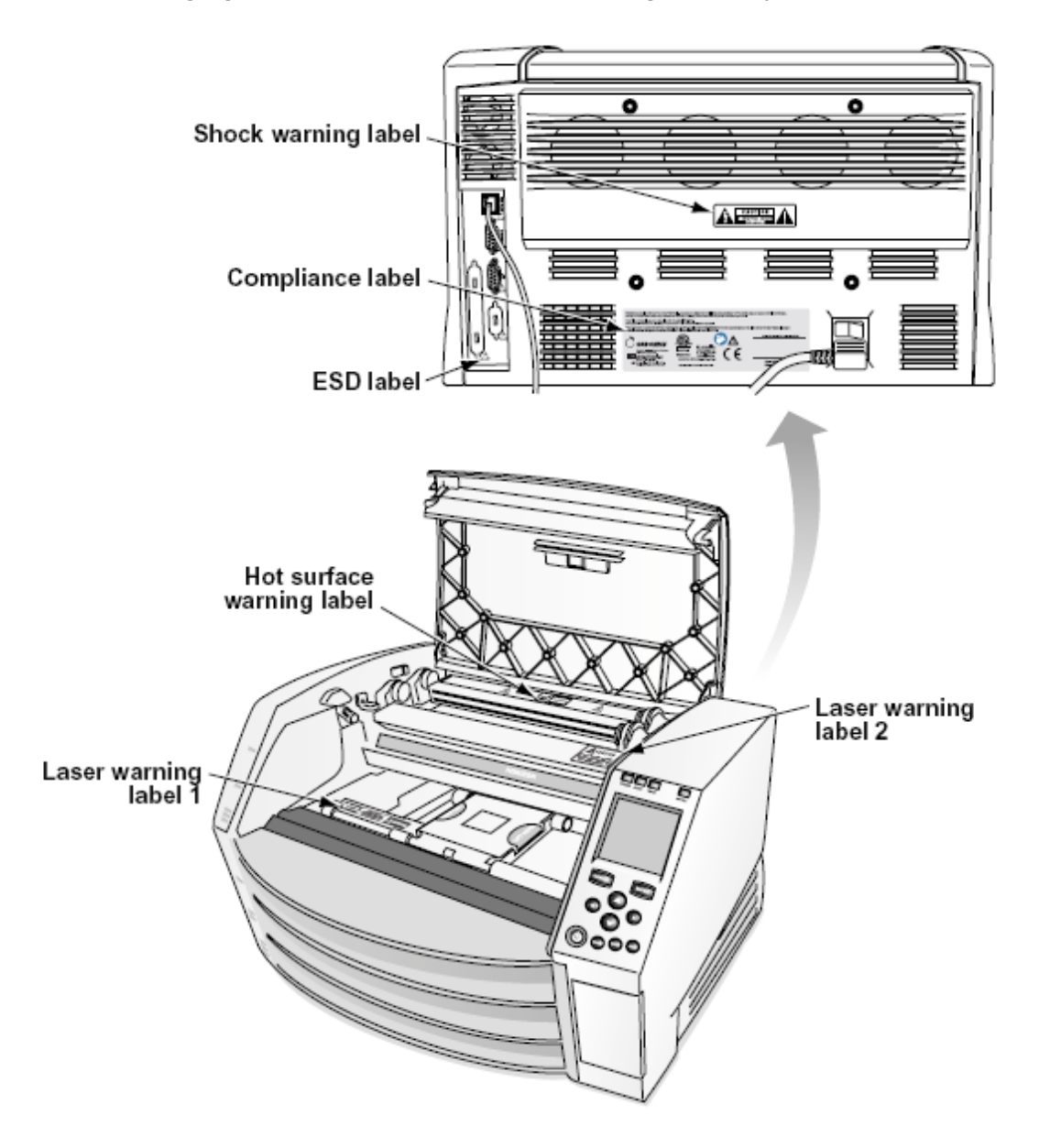

The exclamation point within an equilateral triangle and person reading a manual symbol are intended to alert the user to the presence of important operating and maintenance (servicing) instructions in the literature accompanying this device.

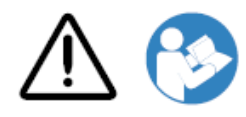

NO USER-SERVICEABLE PARTS INSIDE. REFER SERVICING TO QUALIFIED SERVICE PERSONNEL. REMOVAL OF LABELS, COVERS, OR ENCASEMENT FASTENERS VOIDS THE WARRANTY.

THIS APPARATUS MUST BE ELECTRICALLY GROUNDED.

TO PREVENT FIRE OR SHOCK HAZARD, DO NOT EXPOSE THIS IMAGER TO RAIN OR MOISTURE.

EQUIPMENT IS NOT TO BE USED AS A COMPONENT OF A LIFE SUPPORT SYSTEM. Life support devices or systems are devices or systems that support or sustain life, and whose failure to perform can be reasonably expected to result in a significant injury or death to a person. A critical component is any component of a life support device or system whose failure to perform can be reasonably expected to cause the failure of the life support device or system, or to affect its safety or effectiveness.

WARNING Grounding reliability can be achieved only when the Horizon is connected to a receptacle marked "Hospital Only" (that is, "Hospital Grade").

WARNING The power cord connected to the Horizon is the main disconnect for the system. WARNING To disconnect overall power to the Horizon prior to servicing it, power of the system. WARNING Do not modify this equipment without authorization of the manufacturer

WARNING External equipment intended for connection to signal input, signal output, or other connectors, shall comply with relevant IEC standard (e.g., IEC 60950 for IT equipment and the IEC 60601 series for medical equipment). In addition, all such combinations - systems - shall comply with the IEC 60601-1 standard for Medical Electrical Equipment Systems. Equipment not complying to IEC 60601 shall be kept outside the patient environment, as defined in the standard. Any person who connects external equipment to signal input, signal output, or other connectors has formed a system and is therefore responsible for the system to comply with the requirements of IEC 60601-1- 1. If in doubt, contact a qualified technician or Codonics Technical Support for approved configurations.

 WARNING Do not touch a patient while also accessing the internal components that are under the top cover or receive trays.

## <span id="page-8-0"></span>Laser Warning

The Horizon imager uses a laser to read barcode information on the media cassettes. The laser module is a 650 – 670nm device of 1.26 mW or less. As such it has been found to comply with the 21 CFR 1040.10 and 1040.11 and IEC 60825 laser standards as a low power Class 1 device.

For safety reasons, the laser is turned on only for a short time when a cassette is inserted. Still, one should use caution and never stare at the laser beam, should avoid exposure to the laser, and should never override any of the interlocks and safety mechanisms. These measures are taken for your protection.

**WARNING** Use of controls or adjustments to the performance of procedures other than those specified in this manual may result in hazardous radiation exposure.

The laser apertures are marked with a single label, shown below. There are three apertures that correspond to the three cassette locations, one for each, on the same side of the Horizon imager as this label.

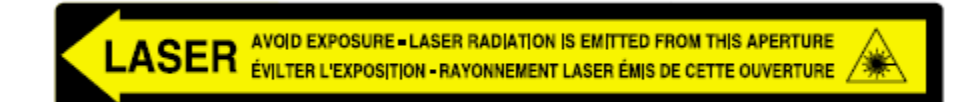

Safety interlocks are marked by the following label. They are located on the same side of the Horizon imager as this label.

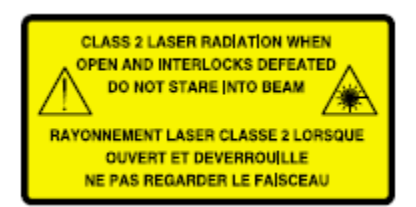

## <span id="page-9-0"></span>Temperature Warning

Because the Horizon imager is a thermal print device, the surface of the thermal print head heat sink gets hot. Avoid directly touching any components not colored green when accessing the interior of the imager if the imager has been printing. (During some preventative maintenance tasks, you will be touching internal components with cleaning pads or swabs.)

The temperature warning label is shown below.

## <span id="page-9-1"></span>Compliance

Codonics is in compliance with various regulations.

The Compliance label, which is affixed at the back of the imager, is shown below.

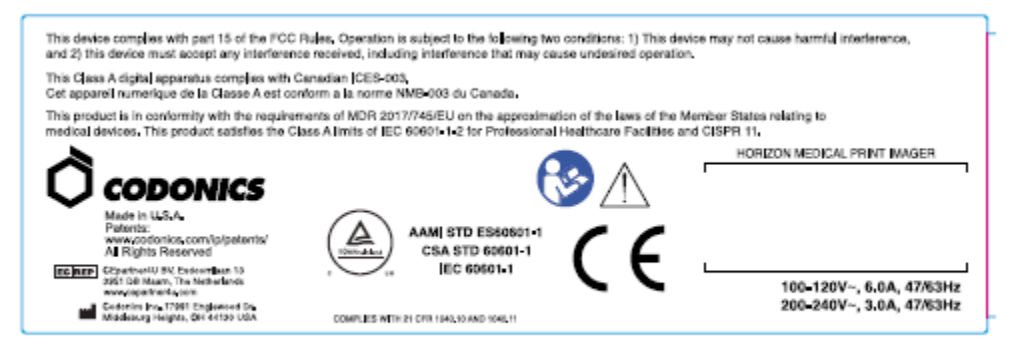

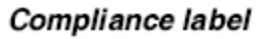

## <span id="page-9-2"></span>Serial Number, Configuration, Date Code, and Modification Codes

The Serial number label is placed onto the Compliance label. It includes the following information.

The serial number (SN), which uniquely identifies the unit.

The Configuration number (CNFG), which details the build configuration.

The modifications codes, which are to the right of the CNFG number and are a series of 20 numbers. When any of these numbers are blocked out, that identifies a modification that was made to the unit.

The date code in YYYY-MM format below the factory date code symbol.

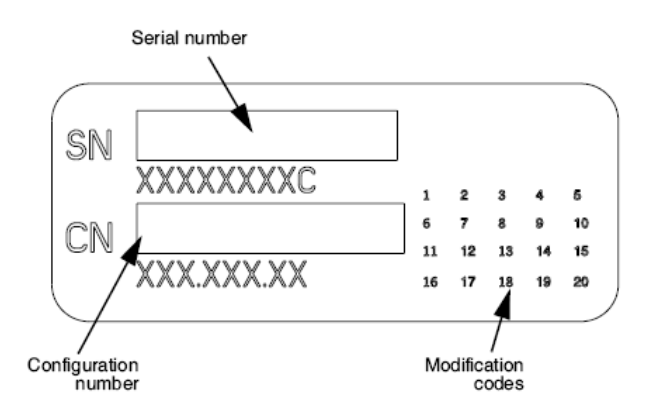

## <span id="page-10-0"></span>ESD Caution

Connections to other pieces of equipment are made at the rear of the Horizon imager. These connectors are marked with a precautionary ESD warning symbol, as shown below. Do not touch any of the pins of these connectors. When making connections to the imager, it is best done while the imager is plugged in but not powered on. ESD may cause erratic behavior of the imager when powered on. Should this occur, power to the imager may have to be cycled. It is recommended that all staff involved in making connections to the imager be aware of these ESD precautions.

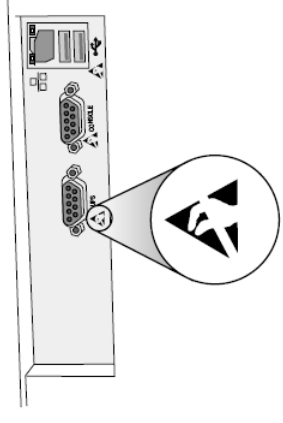

Rear panel

## <span id="page-10-1"></span>Potential for Radio Frequency Interference on Imager Operation

Both portable and mobile RF communications equipment can affect medical electrical equipment, including the Horizon imager. Keep such RF communications equipment out of the immediate area.

## <span id="page-10-2"></span>Potential for Radio and Television Interference

The Horizon imager generates and uses radio frequency energy, and if not installed and used properly, that is, in strict accordance with the manufacturer's instructions, may cause interference to radio and television reception. It has been type tested and found to comply with Class B emission limits for a computing device in accordance with the specifications in Subpart J of Part 15 of FCC Rules, which are designed to provide reasonable protection against such interference when operating in a commercial environment. Operation of the equipment in a residential area is likely to cause interference, in which case the user, at his own expense, will be required to take whatever

measures may be appropriate to correct the interference. If your imager does cause interference to radio or television reception, you are encouraged to try to correct the interference by one or more of the following measures:

- Reorient the receiving antenna
- Relocate the imager with respect to the receiver

If necessary, you should consult Codonics technical support or an experienced radio/television technician for additional suggestions. You may find the following booklet prepared by the Federal Communications Commission helpful: How to Identify and Resolve Radio-TV Interference Problems. This booklet is available from the U.S. Government Printing Office, Washington, D.C. 20402, Stock No. 004-000-00345-4.

This product is in conformity with the requirements of EC Council directive MDR 2017/745/EU (CE) on the approximation of the laws of the Member States relating to medical devices. This product satisfies the Class A limits of IEC60601-1-2 and CISPR 11. A declaration of conformity with the requirements of the Directive has been signed by the Director of Operations. Horizon is approved for export via FDA Certificates to Foreign Government and registered as a medical device for import. A current list of countries is available on request.

## <span id="page-11-0"></span>Guidance Regarding Electromagnetic Emissions and Immunity

Suitable Environments:

- Horizon is intended for use in professional healthcare facility environments, including hospitals and medical clinics.
- Horizon has not been evaluated for use near HF surgical equipment. If use near HF surgical equipment is desired, the user is responsible for verifying proper operation of the Horizon. If Horizon does not perform correctly in this environment, move the Horizon farther from the source of the electromagnetic disturbance.
- Horizon has not been evaluated for use in emergency medical vehicles.

As a support device, Horizon does not provide essential performance.

WARNING Use of this equipment adjacent to or stacked with other equipment should be avoided because it could result in improper operation. If such use is necessary, this equipment and the other equipment should be observed to verify that they are operating normally.

WARNING Use of accessories, transducers and cables other than those specified or provided by the manufacturer of this equipment could result in increased electromagnetic emissions or decreased electromagnetic immunity of this equipment and result in improper operation.

WARNING Portable RF communications equipment (including peripherals such as antenna cables and external antennas) should be used no closer than 30 cm (12 inches) to any part of the Horizon, its cables, or accessories. Otherwise, degradation of the performance of this equipment could result. Electromagnetic Emissions Standards and Test Levels:

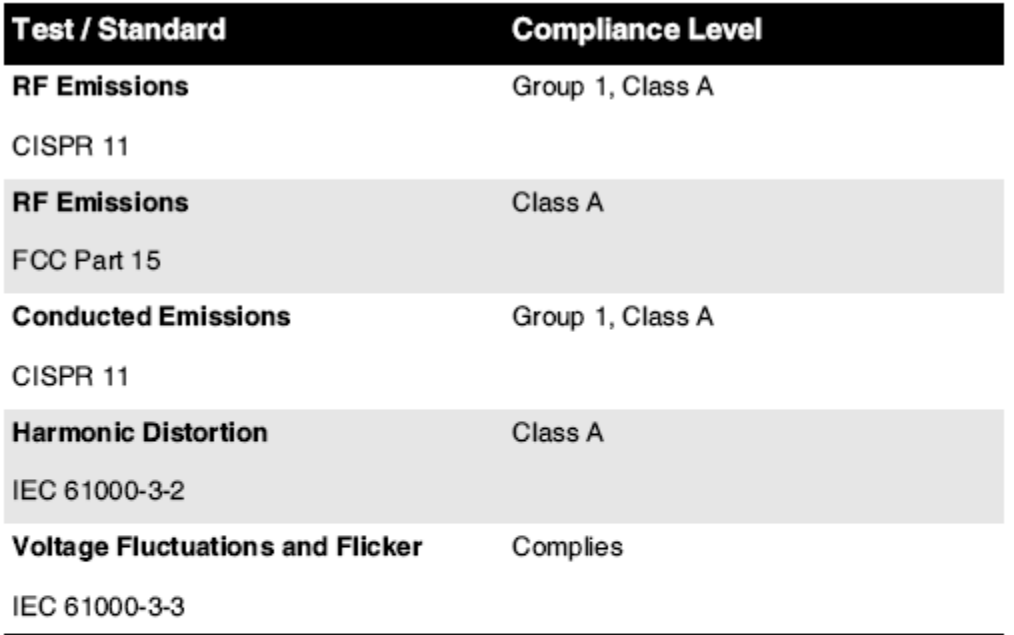

# Electromagnetic Immunity Standards and Test Levels:

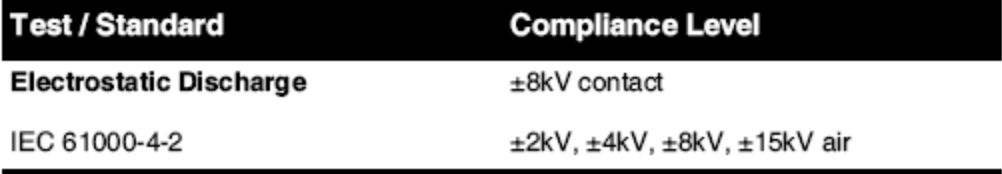

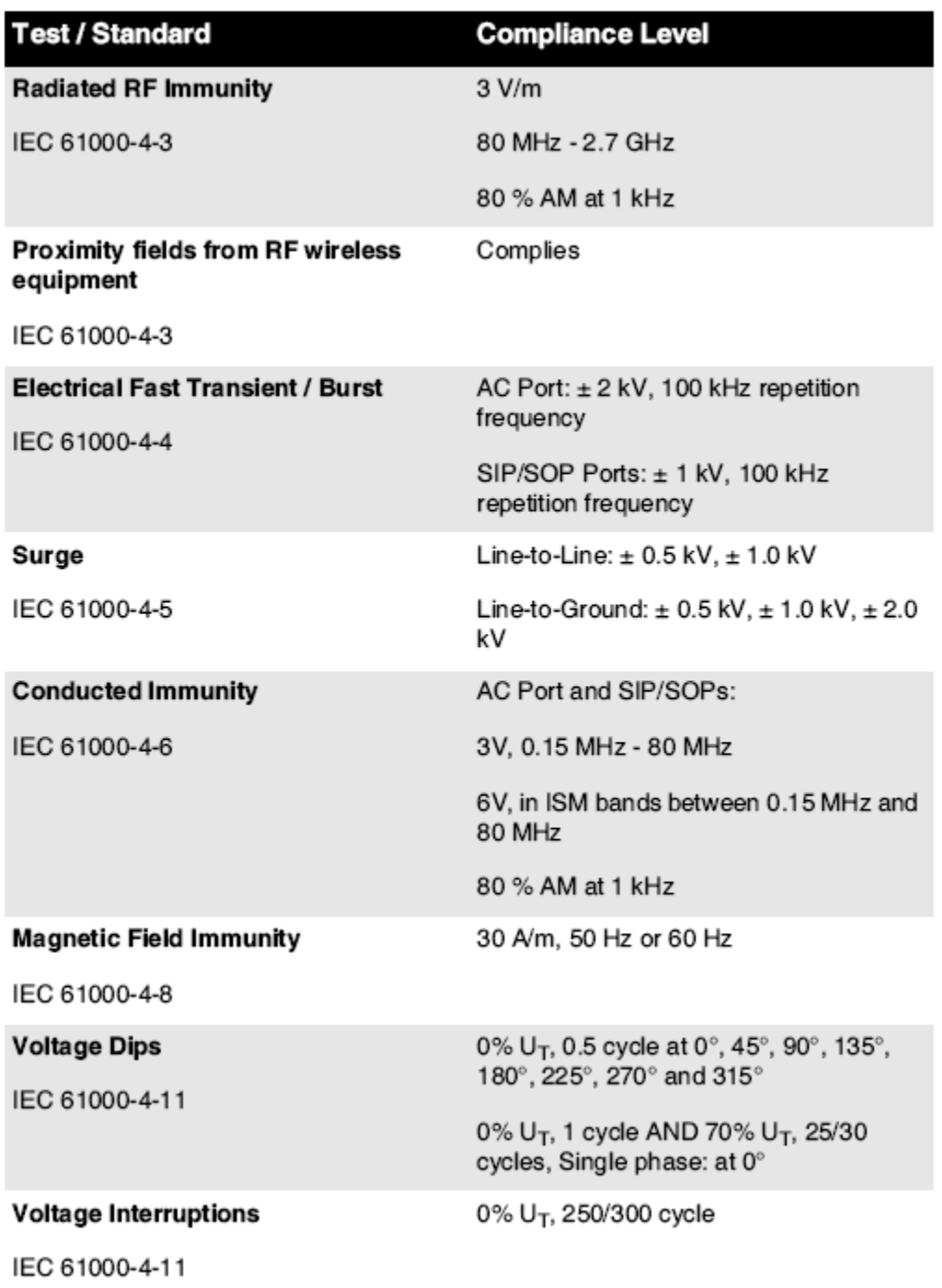

## Electromagnetic Immunity Standards and Test Levels: (Continued)

## <span id="page-13-0"></span>Safety Precautions

- Never connect this imager to any outlet or power supply that has a voltage or frequency different than that specified on the rear of the imager.
- When servicing the imager, always power it off using the (power) key at the control panel, then turn the rocker switch in the back to the 0 (off) position, then unplug the imager.
- Damage to the power cord may cause fire or shock hazard. When unplugging the power cord, hold it by the plug only and remove the plug carefully.
- If the power cord needs to be replaced, replace it only with another Codonics power cord manufactured specifically for your imager's power configuration.
- If the imager is smoking or making unusual sounds, power off and unplug the imager immediately.
- Do not insert foreign objects of any kind into the imager; doing so can constitute a safety hazard and cause extensive damage.
- Do not place any liquid containers on the imager. If, for some reason, liquid seeps into the imager, power off the imager and unplug the power cord from the source outlet. If used without corrective measures, the imager may be damaged.
- Do not use the imager near flammable gases.
- With the imager top cover open or the receive trays removed, touch only those internal components that are colored green (shown in the following figure). Remove rings, ties, jewelry, and other items, and tie back hair, so that they do not fall into or get caught in the imager.

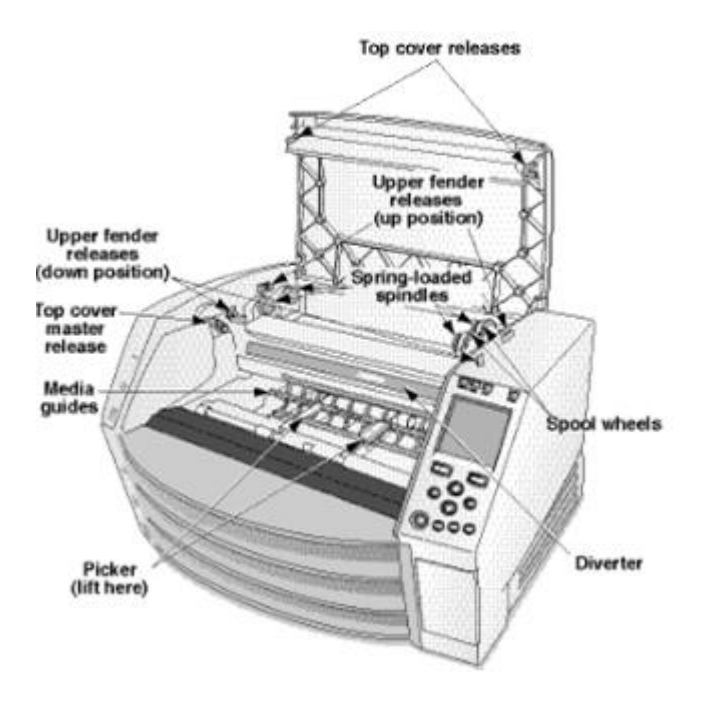

## *Internal Components That Are Colored Green (called out in the illustration) Are Safe to Touch*

## <span id="page-14-0"></span>Location Precautions

- The imager's operating ambient temperature range is 15–30ºC (59–86ºF), with a relative humidity of 10%–80%.
- If the imager is moved quickly from an extremely cold place to a warmer one, condensation is likely to form. Do not use the imager if condensation has formed. Wait until the condensation has evaporated. You can speed up the evaporation time by moving the imager to a dryer location.
- Ventilation slots and holes are provided on the sides and rear of the imager. Place the imager on a hard level surface and locate it at least 10 cm (4 in.) from walls to ensure proper ventilation

CAUTION Adequate ventilation is required for proper operation of the imager CAUTION When positioning the Horizon Imager, ensure there is adequate space to access the rear power switch.

- Do not place imager in a high humidity or high dust area. Airborne dirt particles can cause image quality problems. Avoid placing the imager in areas where ventilation ducts, open doors, or frequent passers-by might expose the imager and media to high levels of debris.
- Do not locate the imager in hot-springs areas where hydrogen sulfide and acidic ions are likely to be generated.
- Do not locate the imager where there are oily fumes and vapors.
- Do not locate the imager in direct sunlight.
- Do not locate imager near sources of high RF energy.
- Do not locate the imager where it might be subject to jarring or vibrations, such as a table or desk in a hightraffic area. Jarring and vibrations can affect the print quality of images.
- Horizon satisfies the electrical safety limits of IEC60601-1 and CISPR 11 and is suitable for patient care area location. Check with local ordinances and installation guidelines to confirm approved location requirements.

## <span id="page-15-0"></span>Cleaning Precautions

- Many plastic components are used in the imager's construction. Coat flecking and deformation is likely to occur if the imager is wiped with chemical dusters, benzene, thinners, insecticides, or other solvents. Rubber and PVC materials left in contact with the imager for extended times will cause damage. Never use petroleumbased solutions or abrasive cleaners.
- To clean the imager cover, first power off the imager using the (power) key at the control panel, then turn the rocker switch in the back to the 0 (off) position, then unplug the imager. Clean the cover with a soft cloth slightly moistened with a mild soap and water solution. Allow the cover to completely dry before operating the imager again.

## <span id="page-15-1"></span>Media

- For ChromaVista<sup>®</sup> color prints, the consumed ribbon contains facsimiles of any patient images printed to ChromaVista color sheets. Therefore, you must properly dispose of or destroy consumed ribbon to ensure the confidentiality of patient images.
- The optical density of reflective and transmissive prints have a nominal range of: Dmin = 0.10 OD (reflective), 0.11 OD (transmissive) to Dmax = 2.10 OD (reflective), 3.1 OD (transmissive). Actual optical densities may vary based on media variations and on the instrument being used to measure density. For example, DirectVista® Clear film may have a lower Dmin and Dmax than DirectVista Blue film.
- The Horizon imager includes a built-in densitometer. The built-in densitometer is designed to produce consistent prints by compensating for variation from one film cassette to another and one imager to another. For applications that require absolute control of the maximum density, the results should be checked against a bench-top commercial densitometer. The internal densitometer can be calibrated to a desktop unit. See the Horizon Imager Technical Manual for more information.
- DirectVista media is optimized for grayscale prints, while ChromaVista is optimized for color prints. If Chroma Vista is not giving you satisfactory results with grayscale images, you may want to consider using **DirectVista** media for those applications.
- Media variations between different production lots may produce subtle differences in image quality and color. These variations most often occur in color ribbons and are characterized as a slight color hue in grayscale images.
- Codonics film media is designed to be viewed using a light box suitable for viewing medical diagnostic images.
- Codonics paper/white film media is designed to be viewed under coolwhite, fluorescent light. Spectral differences and intensity variations in the viewing light sources can change the apparent color of images printed on paper/white film.

• Printed images that are subject to prolonged exposure to sunlight, ultraviolet light, or extreme heat may degrade in image quality. (For example, printed sheets should not be stored in an automobile on a sunny day.) Precautions should be used to avoid prolonged direct exposure.

## <span id="page-16-0"></span>Codonics Paper/White Film Media

The terms "white paper" and "white film" are synonymous references and used interchangeably in this manual.

## <span id="page-16-1"></span>File Transfer via FTP and LPR

• Different users who share a user name when transferring files to the imager may cause unpredictable and erroneous printed output. The imager associates information with the user name. Each user should have a unique user name when connecting to the imager via FTP and LPR.

## <span id="page-16-2"></span>Color Management

- Image settings—including gamma, contrast, Dmax, saturation, and MCM™ (Medical Color Matching™)—are intended to compensate for differences that may occur between image acquisition and image printing. These filters allow you to accurately render the final printed image. You should use care when applying these filters to avoid over compensation.
- The Default User Settings set at the control panel will potentially affect prints made by all users. Use caution when changing the default settings.

## <span id="page-16-3"></span>Image Scaling

• Scaling an image will filter the original image data and add or remove information, which may affect the accuracy of the final printed image. The amount of information added or removed will also vary with the magnitude of the scale factor applied. This can also affect the accuracy of the final printed image. You should be aware of the properties and limitations of each scaling algorithm and select the appropriate algorithm for the task.

## <span id="page-16-4"></span>Hardware Variations

- Components used in the imager may vary, causing differences in image quality. The thermal process of producing a print utilizes many components that are calibrated to provide consistency between imagers. There are subtle differences between imagers that can cause print variations. These differences usually apply to thermal print head calibration. Other factors such as age, usage, heat, mechanical wear, and shipping can affect image color and quality.
- The type of media used to install software updates and to backup imager configuration settings depends on hardware variations. If the imager has a built-in Zip drive, installations and backups are performed using 100-MB Zip disks. If the imager does not have a built-in Zip drive, USB flash drives are used with the USB ports on the rear panel. Throughout this manual, Zip disks and USB flash drives are referred to as *installation media* or *backup media*, depending on the operation being performed.

NOTE: If the imager has both a Zip drive and a USB port, always use the Zip disk to install software and save configuration settings.

## <span id="page-16-5"></span>Disposal Requirements

Disposal of this product and consumables shall be in accordance with all applicable laws and regulations in effect at the locality at the time of disposal.

## <span id="page-16-6"></span>European Disposal Requirements

Codonics imagers and electronic accessory devices are not to be discarded or recycled; rather they are to be returned to the manufacturer. Contact Codonics directly or by the link provided for the latest information concerning:

- Identification of the country-specific Importer/Distributor/Producer
- Product return and treatment of our electronic products Manufacturer: Codonics Inc. 17991 Englewood Drive Middleburg Heights, OH 44130 USA Phone: +1.440.243.1198 Fax: +1.440.243.1334

E-mail: WEEE@codonics.com www.codonics.com

Codonics electronic products and accessories bearing the following symbol are subject to European Directive on Waste Electrical and Electronic Equipment (WEEE) 2002/96/EC, amended by Directive 2003/108/EC. The EN 50419 symbol indicates separate collection and return required.

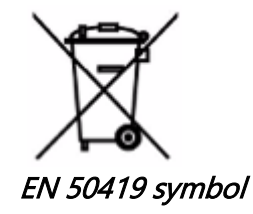

## <span id="page-17-0"></span>Indications for Use

**CAUTION** Approved FDA Class 2 device - Federal law restricts this device to be sold for use by or on the order of a physician.

The intended use of the Horizon Series Imagers is high-resolution hardcopy imaging of digital image source material and through the conversion of electronic signals from a wide variety of direct/indirect medical imaging modality outputs. The hardcopy output includes, however is not limited to, digital radiography, nuclear medicine, ultrasound, CT, MRI, CR, and Radiation Therapy planning. Images are suitable for medical image diagnosis use and referral. The system is intended for use by medical radiologists, imaging modality specialists, and communications to referring physicians.

The Horizon Series Imagers are dry, thermal, grayscale (G, GS,GSs,GS-Rad, G1, and G2 models) and grayscale/color (Ci, Ci-s, CiRAD, and SF models) direct thermal printer/imagers.

The Horizon XL is a special model adding 14 x 36in. and 14 x 51in. true size "long" media that permits digital direct orthopedic application hardcopy, including diagnosis and analysis of scoliosis, weight bearing spine/hip/knee, and long bone/hip prosthetic and orthopedic appliances work-up and surgical planning. Horizon XL is applicable to true-size hardcopy of whole body CT, MRI, and Angiographic and Venous flow imaging procedures.

Horizon Imagers are 510(k) cleared to market as FDA Class 2 devices, Regulation number 892.2040, Classification Product Code LMC: Horizon Series Medical Multimedia Dry Imagers K021054 and Horizon XL Medical Long Film Imager Hardcopy Multimedia K060440.

<span id="page-18-0"></span>CAUTION Approved FDA Class 2 device - Federal law restricts this device to be sold for use by or on the order of a physician.

CAUTION Make sure that the table can support the weight of the imager [approximately 66.7 kg (147 lbs) with receive trays and three full supply cassettes installed].

WARNING The imager is heavy. To avoid injury, use two people to unpack and position the imager. CAUTION Do not scratch or nick the sheet metal. Scratches and nicks in the basement will damage the printed side of ChromaVista sheets.

CAUTION Make sure that the imager is powered off before connecting the Ethernet cable. For information about powering the imager on and off, refer to "Powering the Imager On and Off". CAUTION Do not touch any of the connector pins.

CAUTION If the thermal print head is not parked, power on the imager, then repeat steps 2 and 3 to properly power off the imager so that it does park.

CAUTION Push the ribbon carriage down slowly. Forcing it down too quickly may damage the carriage. CAUTION If the imager is powered off using the POWER key, unprinted queued jobs are saved and will finish printing once the imager is powered on again (you can purge all jobs). However, if the imager is powered off using the rocker switch in the back or power is interrupted (for example, an unexpected power failure), queued jobs may be lost.

WARNING When servicing the imager, always power it off using the POWER key, turn the rocker switch in the back to the 0 (off) position, then unplug the imager.

CAUTION Use only Codonics media. Do not use plain paper, office transparencies, or other unapproved media as damage, improper operation, or malfunction may result. For information about the approved Codonics media types and sizes, and how to order cassettes, refer to "Ordering Media".

CAUTION Do not refill a cassette. Do not tamper with or remove the barcode label. The cassette's barcode information is essential for ensuring diagnostic image quality. Compromising the cassette in any way jeopardizes the quality and reliability of the imager.

CAUTION Do not remove or insert a cassette while a sheet is being printed, or you could affect the image quality of the printed sheet or cause a jam. Always pause the imager first.

CAUTION Do not remove the printed cassette cover; it protects the media from dust and other contaminants. Always hold and store the cassette with the open side up to prevent the sheets from falling out.

WARNING With the imager cover open, touch only those internal components that are colored green. Remove rings, ties, jewelry, and other items, and tie back hair, so that they do not fall into or get caught in the imager.

CAUTION Used ribbon retains the negative of the color images that were printed using that ribbon. If you are required to ensure patient confidentiality and privacy, the ribbon should be destroyed.

CAUTION Use caution when changing the imager default settings. Changes could affect prints made by other users.

CAUTION Changing the default settings will affect prints made by other users. Use caution when changing default settings. Typically, it is better to specify sheet and image parameter settings from the DICOM application or a PostScript printer's settings, or use a Job Settings file that contains the values you need. For information about Job Settings files, refer to the Horizon Imager Technical Manual. CAUTION If the imager's settings were changed from the factory defaults prior to being shipped (for example, to accommodate a special OEM configuration), resetting to the factory defaults will not restore the "as shipped" settings. Instead, they will be reset to the standard factory default values. CAUTION Resetting to the factory defaults will affect prints made by other users. Use caution when changing default settings. Typically, it is better to specify sheet and image parameter settings from the

DICOM application or a PostScript printer's settings, or use a Job Settings file that contains the values you need. For information about Job Settings files, refer to the *Horizon Imager Technical Manual.* CAUTION Changing the imager's Default Media and Default User Settings could affect subsequent prints made by other users. Use caution when changing default settings.

CAUTION Changing the imager's Default Media and Default User Settings could affect subsequent prints made by other users. Use caution when changing default settings.

WARNING With the imager cover open, touch only those internal components that are colored green. Remove rings, ties, jewelry, and other items, and tie back hair, so that they do not fall into or get caught in the imager.

WARNING The thermal print head may be hot.

WARNING When cleaning the print head, avoid the extreme ends of the print head, which are sharp. CAUTION Use only the print head cleaning wipe when cleaning the thermal print head. Also, do not touch the glass surface of the thermal print head with your fingers; it could damage the print head. To avoid touching the glass surface, you may want to wear gloves when cleaning the thermal print head. CAUTION The thermal print head must be completely dry before attempting to use the imager.

Allowing the thermal print head to heat up again while still wet will damage the thermal print head. WARNING With the imager cover open, touch only those internal components that are colored green. Remove rings, ties, jewelry, and other items, and tie back hair, so that they do not fall into or get caught

in the imager.

CAUTION Use only the platen roller cleaning wipe when cleaning the platen. The platen roller could be damaged if you use the print head cleaning wipe.

WARNING With the receive trays removed, touch only those internal components that are colored green. Remove rings, ties, jewelry, and other items, and tie back hair, so that they do not fall into or get caught in the imager.

CAUTION Use only the platen roller cleaning wipe when cleaning the pick tires. The tires could be damaged if you use the print head cleaning wipe.

CAUTION Do not touch the pick tires (which may be white or green); body oils from your fingers are hard to remove and could eventually damage the tires.

WARNING With the receive trays removed, touch only those internal components that are colored green. Remove rings, ties, jewelry, and other items, and tie back hair, so that they do not fall into or get caught in the imager.

CAUTION Use only cleaning swabs from a Barcode Reader Cleaning Kit.

CAUTION Do not scratch or nick the sheet metal. Scratches and nicks in the basement will damage the printed side of ChromaVista sheets.

CAUTION Federal law restricts this device to be sold for use by or on the order of a physician.

WARNING With the top cover open, touch only those internal components that are colored green. Remove rings, ties, jewelry, and other items, and tie back hair, so that they do not fall into or get caught in the imager.

CAUTION Do not touch the pick tires (which may be white or green); body oils from your fingers are hard to remove and could eventually damage the tires.

CAUTION To avoid damaging internal components, use care when removing a sheet from the media path in the upper part of the imager.

CAUTION Never put a sheet back in the cassette. Dust or oil from your finger will affect the image quality.

WARNING With the top cover open, touch only those internal components that are colored green. Remove rings, ties, jewelry, and other items, and tie back hair, so that they do not fall into or get caught in the imager.

CAUTION Be careful not to scratch the polished sheet metal or damage the sensor near the upper guide notch.

CAUTION Make sure you do not overrotate the media guide, as shown below.

CAUTION Federal law restricts this device to be sold for use by or on the order of a physician.

CAUTION Use care when running the Purge Print Jobs function. This function will purge other users' print jobs as well as yours.

**CAUTION** All files uploaded using anonymous FTP are readable by other FTP users. DO NOT upload sensitive or classified information.

# <span id="page-21-2"></span><span id="page-21-1"></span><span id="page-21-0"></span>Horizon® XL

Multimedya Görüntüleyici TR - Türkçe

# Dokümantasyon ve Farkına varmak

Codonics Ürün:% s vardır Sınıf ben Ürün:% s amaçlanan için kullanım tarafından Sağlık hizmeti Profesyoneller.

Ürün:% s paketleme ve etiketleme dahil olmak üzere Grafik Kullanıcı Arayüz (GUI) için operasyon vardır Ööne sürülen içinde İngilizce ve buluşmak MDR, Ek BEN, Bölüm III, 23.4, alma hesap Eğitim ve bilgi nınnin potansiyel kullanıcı.

\*Ağ bilgi, Anahtar Özellikler, Amaçlanan Kullanım, Kullanıcı Manuel Ek, Hızlı Başlat Kılavuz & Kurulum EĞER SEN vardır mevcut içinde basit tercüme Üye Durum Diller; birincil EĞER SEN vardır mevcut içinde İngilizce.

# Genel Bakış

Horizon XL birleştirir tanı film, renk kağıt ve gri tonlamalı kağıt

baskı içinde a çok yönlü tıbbi görüntüleyici. Horizon XL özellikleri özel 36 " ve 51 " kuru uzun film ideal için uzun kemik ve skolyoz çalışmalar. Bir Toplam CR / DR Yazdır çözüm, Horizon XL niyet azaltmak sizin maliyetler kayıt etmek sen Uzay, ve tamamen elemek sizin ıslak film işleme ihtiyacı var. Yüksek hız görüntü işleme, ağ oluşturma ve biriktirme vardır herşey standart.

# <span id="page-21-3"></span>Teknik Özellikler

Yazdır Teknoloji: Boya difüzyonu ve direkt termal (kuru, gün ışığı kasa operasyon) Mekansal Çözüm: 320 DPI (12.6 piksel / mm) Çıktı: Gmp -e 100 filmler başına saat Zaman İçin İşlet: 5 dakika (hazır -e Yazdır itibaren "Kapalı") Gri tonlamalı Kontrast Çözüm: 12 bitler (4096) Renk Çözüm: 16.7 milyon renkler 256 seviyeleri her biri nın-nin camgöbeği eflatun ve Sarı Medya Girişler: Üç arz kasetler 25-100 çarşaflar her biri, bir renk kurdele Medya Çıktılar: Üç teslim almak tepsiler 50 yaprak kapasite her biri Medya Boyutlar: 8 " x 10 ", 14 " x 17 " (mavi ve açık) DirectVista® Film 14 " x 36 ", 14 " x 51 " (mavi sadece) DirectVista® Film A, A4, 14 " x 17 " DirectVista Gri tonlamalı Kağıt A, A4 ChromaVista® Renk Kağıt Dmax: > 3.0 ile DirectVista Film Arşiv: > 20 yıl ile DirectVista Film, altında ANSI uzun vadeli depolama koşullar Medya Arz: Herşey medya dır-dir önceden paketlenmiş ve fabrika Mühürlü Arayüzler: Standart: 10/100 Base-T Ethernet (RJ-45), Seri Tanı Liman, Seri Konsol Ağ Protokoller: Standart: FTP, LPR İsteğe bağlı: DICOM (yukarı -e 24 eşzamanlı bağlantılar), pencereler ağ baskı Resim Biçimler: Standart: TIFF, GIF, PCX, BMP, PGM, PNG, PPM, XWD, JPEG, SGI (RGB), Güneş Raster, Targa

İsteğe bağlı: DICOM, PostScript ™ uyumluluk Resim Kalite: Otomatik kalibrasyon kullanma yerleşik dansitometre Resim Kontrol: Gama, Kontrast, Doyma, Tıbbi Renk Eşleştirme (MCM ™), Polarite, Rotasyon, Ölçekleme, Antialiasing Levha Kontrol: Yoğunluk Ayarlama (Dmax), Yukarı Bak Tablolar (LUT), Resim Uyarılar, Başlıklar, Levha Kapsama, Kenarlık Renk, Kenarlık Doldur, Kırp Çapa Levha Biçimlendirme: 1: 1 - 1:81; Değişken Çoklu Biçimlendirme (VMF ™), Sabit Çoklu Biçimlendirme (FMF ™) Kontrol Panel: Büyük, arkadan aydınlatmalı LCD ekran Görüntüle, Durum ışıklar Dahil etmek İnternet üzerinden, Uyarmak, Hata, Aktif Güç ve Menü navigasyon düğmeler İşlemci: Intel Hafıza: 512 MB Veri deposu Zor Disk: 80 GB (60 GB mevcut için biriktirme) Çıkarılabilir Disk: 100 MB ZIP ™ Disk için yazılım yükseltmeler Akıllı Kart: 72 KB için depolama konfigürasyon veri Güç: Evrensel Giriş: 100-120 / 230V ~ 50/60 Hz, 600 W baskı, 150 W Boşta Sıcaklık Emisyon: Maksimum 600W, 2.050 BTU / sa. baskı, 150W, 512 BTU / sa. Boşta Ağırlık: 66 lbs. (30 kilogram.) Motor Boyutlar: 14,5 " (37 santimetre) H, 20,5 " (52 santimetre) W, 24 " (61 santimetre) L Çevre: İşletme Sıcaklık: 15-30˚C, Depolama: -22.2 - 50.6˚C, İşletme Nem: % 10-70 R.H. (yoğunlaşmayan) Düzenleyici: Tam tıbbi cihaz uyma dahil olmak üzere Sınıf 2 FDA ve Sınıf ben MDR 2017/745 / AB (CE), GMP / QSR, ISO 13485: 2016 / NS-EN ISO 13485: 2016, Elektriksel Emniyet IEC 60601-1 Ed. 3.1 ve EMC / EMI: FCC Sınıf Bir ve IEC 60601-1-2: Ed. 4 için Profesyonel Sağlık hizmeti Tesisler

# **Sözleşmeler Kullanılmış içinde Kullanıcı Manuel**

# **Madde işaretli Listeler**

Mermi vardır Kullanılmış -e Görüntüle a liste nın-nin prosedür dışı öğeler. İçin misal:

kontrol panel içerir:

- Bir Görüntüle panel
- Anahtarlar
- Göstergeler

# **Sayılı Adımlar**

ikon gösterir başlangıç nın-nin a prosedür. adımlar içinde a prosedür vardır sayılı. İçin misal:

1.Basın MENÜ anahtar.

Ana Menü görüntüler açık kontrol panel. seçici ok( $\blacktriangleright$ ) otomatik olarak puan -e ilk Menü seçeneği.

2.İçin kaydırma vasıtasıyla Menü seçenekler, basın yukarı ve aşağı anahtarlar.

seçici ok ( $\blacktriangleright$ ) hareketler yukarı ve aşağı vasıtasıyla liste. alt porsiyon nın-nin kontrol panel Görüntüle gösterir a İleti ilişkili ile şu anda seçildi Menü seçeneği.

# **Kontrol Panel Navigasyonation**

Menü yollar vardır Kullanılmış içinde biraz prosedürler yerine nın-nin belgeleme her adım gerekli -e gezinmek -e a özel Menü seçeneği. İçin misal:

Nereden Ana Menü, seç takip etme seçenekler:

Varsayılan Medya Gri tonlamalı DV Film Mavi

# **Kontrol Panel Anahtarlar**

Kontrol panel anahtarlar vardır gösterilen içinde küçük siyah ovaller -e benzemek gerçek anahtarlar, için misal, "Basın G**İ**R**İŞ** anahtar. "

# **Kontrol Panel Menü Seçenekler**

Kontrol panel Menü seçenekler vardır gösterilen içinde cesur tip için misal, "Seçin Gama Menü seçenek. "

# **Notlar ve İpuçları**

Notlar içerir ek bilgi ilişkili -e a konu veya prosedür. İçin misal:

NOT: E**ğ**er sizin a**ğ** dır-dir yönetilen tarafından a a**ğ** yönetici veya bir bilgi teknoloji (O) Bölüm, o olur olmak dü**ş**ünülen a karma**ş**ık a**ğ**. Sen meli Sahip olmak sorumluluk sahibi ki**ş**i icra etmek hiç a**ğ** ile ilgili Yönetim görevler.

İpuçları sağlamak ek içgörüler hakkında a konu veya prosedür (böyle gibi, neden sen Mayıs istemek e yapmak bir şey veya a Daha hızlı yol -e icra etmek bir operasyon). İçin misal:

## *İ*PUCU: Belirtme Yazdır ayarlar içinde a çok kullanıcılı çevre

<sup>E</sup>*ğ*er Horizon görüntüleyici dır-dir eri*ş*ildi tarafından çoklu kullanıcılar, o dır-dir tipik daha iyi için bireysel kullanıcılar -e giri*ş* Yazdır de*ğ*erler vasıtasıyla DICOM uygulama arayüz daha do*ğ*rusu -den de*ğ*i*ş*iklik varsayılan ayarlar vasıtasıyla kontrol panel.

# **Uyarılar ve Uyarılar**

Uyarılar uyarmak sen -e hareketler veya durumlar o abilir sebep olmak zarar -e ekipman veya veri. İçin misal:

 D**İ**KKAT Hiç de**ğ**i**ş**iklikler sen Yapmak -e görüntüleyici varsayılan ayarlar niyet also etkilemek baskılar yapılmı**ş** tarafından di**ğ**er kullanıcılar. Kullanım Dikkat ne zaman de**ğ**i**ş**tirme varsayılan ayarlar. Uyarılar uyarmak sen -e hareketler veya durumlar o abilir sonuç içinde kişisel yaralanma. İçin misal:

UYARI **İ**le görüntüleyici örtmek açık, dokunma sadece **ş**unlar iç bile**ş**enleri o vardır renkli ye**ş**il.

# **Metin Dosyalar ve Görüntülendi Metin**

Eş aralıklı tip dır-dir Kullanılmış için içerik nın-nin bir ASCII dosya veya makine Metin görüntülenen içinde a terminal komut pencere.

# **Kullanıcı Veri**

Kalın tek aralıklı tip dır-dir Kullanılmış -e belirtmek özel karakterler veya kelimeler o sen giriş -de a ev sahibi iş istasyonu ne zaman performans ileri görüntüleyici operasyonlar. E*ğ*er tip dır-dir Ayrıca italik, o gösterir değişken Metin. İçin misal:

1.Nereden sizin iş istasyonu açık a UNIX veya MS-DOS komut pencere.

2.Giriş komut telnet *ana bilgisayar adı* veya telnet *IP Adres* (kullanarak ya Horizon görüntüleyici ana bilgisayar adı veya IP Adres).

3.Şurada: oturum aç Komut istemi, giriş komut durum.

# **Önemli Bilgi ve Dosya adları**

Kalın tip dır-dir Kullanılmış için vurgu komut isimler ve yollar veya dosya adları. İçin misal:

- Horizon görüntüleyici varsayılan ayarlar Yapabilmek olmak değişti her ikisi de -de kontrol panel ve kullanma Metin Dosyalar.
- ana bilgisayar adı ve IP Adres zorunlu olmak katma -e /vb/ hosts dosya.

# **Yeni Koşullar**

*İ*talik tip dır-dir Kullanılmış ne zaman a dönem dır-dir tanıtıldı ve tanımlı. İçin misal:

• Horizon görüntüleyici vardır a tamamlayınız Ayarlamak nın-nin varsayılan ayarlar o içerir önceden yapılandırılmış değerler için her Görünüş nın-nin a basılı levha.

# **Amaç ve Dürbün**

Öner -e bu kullanıcı Manuel için prosedürler açık Nasıl -e icra etmek çoğu Yaygın görüntüleyici operasyonlar, dahil olmak üzere:

- Ayar yukarı görüntüleyici
- Yükleniyor medya
- Gönderme Yazdır Meslekler itibaren DICOM Yazdır Hizmet SınıfUysal uygulamaları koşma açık görüntüleme cihazlar veya görüntü görüntüleme iş istasyonu
- Gönderme Yazdır Meslekler itibaren iş istasyonları üzerinden PostScript
- Gönderme Yazdır Meslekler kullanma FTP ve LPR
- Değiştirme görüntüleyicinin varsayılan görüntü ve çarşaf ayarlar
- Ayarlama görünüm nın-nin basılı Görüntüler için kullanıcı tercih
- Gösteri önleyici bakım
- Gösteri film kalibrasyon
- Sorun giderme Yaygın sorunlar

NOT: Biraz özellikleri ve fonksiyonlar tarif İşte Mayıs değil uygulamak -e daha eski versiyonlar nın-nin yazılım.

Bu Kullanıcılar Manuel dır-dir amaçlanan -e olmak gibi basit ve basit gibi mümkün için Her gün kullanıcı. Eğer sen ihtiyaç Daha detaylı veya Daha teknik bilgi açık a özellik veya konu veya dilek -e icra etmek Daha ileri operasyonlar, başvurmak -e *Horizon Görüntüleyici Teknik Manuel* (Katalog no.HORIZONMNLT). Teknik Manuel hizmet gibi a Arkadaş belge -e bu Manuel

# <span id="page-24-0"></span>Ürün Bilgi

İçin teknik yardım ile Horizon, telefon etmek Codonics Teknik Destek -de takip etme numara:

# Telefon:+1.440.243.1198

# Geçi**ş** ücreti Bedava: 800.444.1198 (AMER**İ**KA B**İ**RLE**Şİ**K DEVLETLER**İ** sadece)

Teknik Destek dır-dir mevcut istediğin zaman. Teknik Destek dır-dir Ayrıca mevcut internet üzerinden üzerinden e-posta ve Codonics ağ site:

## E-posta:support@codonics.com a**ğ** Site: www.codonics.com

Genel ürün bilgi Yapabilmek Ayrıca olmak talep edilen tarafından gönderme e-posta to:

## E-posta:info@codonics.com

Lütfen Dahil etmek sizin posta posta gönderme adres ve telefon numara içinde e-posta İleti. Temel ürün bilgi dır-dir iade üzerinden e-posta sürece aksi takdirde talep edilen.

## <span id="page-25-0"></span>Uyarılar ve Sınırlamalar nın-nin Kullanım

<span id="page-25-1"></span>yer nın-nin Emniyet ve uyma Etiketler

takip etme şekil gösterir yerler nın-nin görüntüleyicinin Emniyet ve uyma etiketler.

<span id="page-25-2"></span>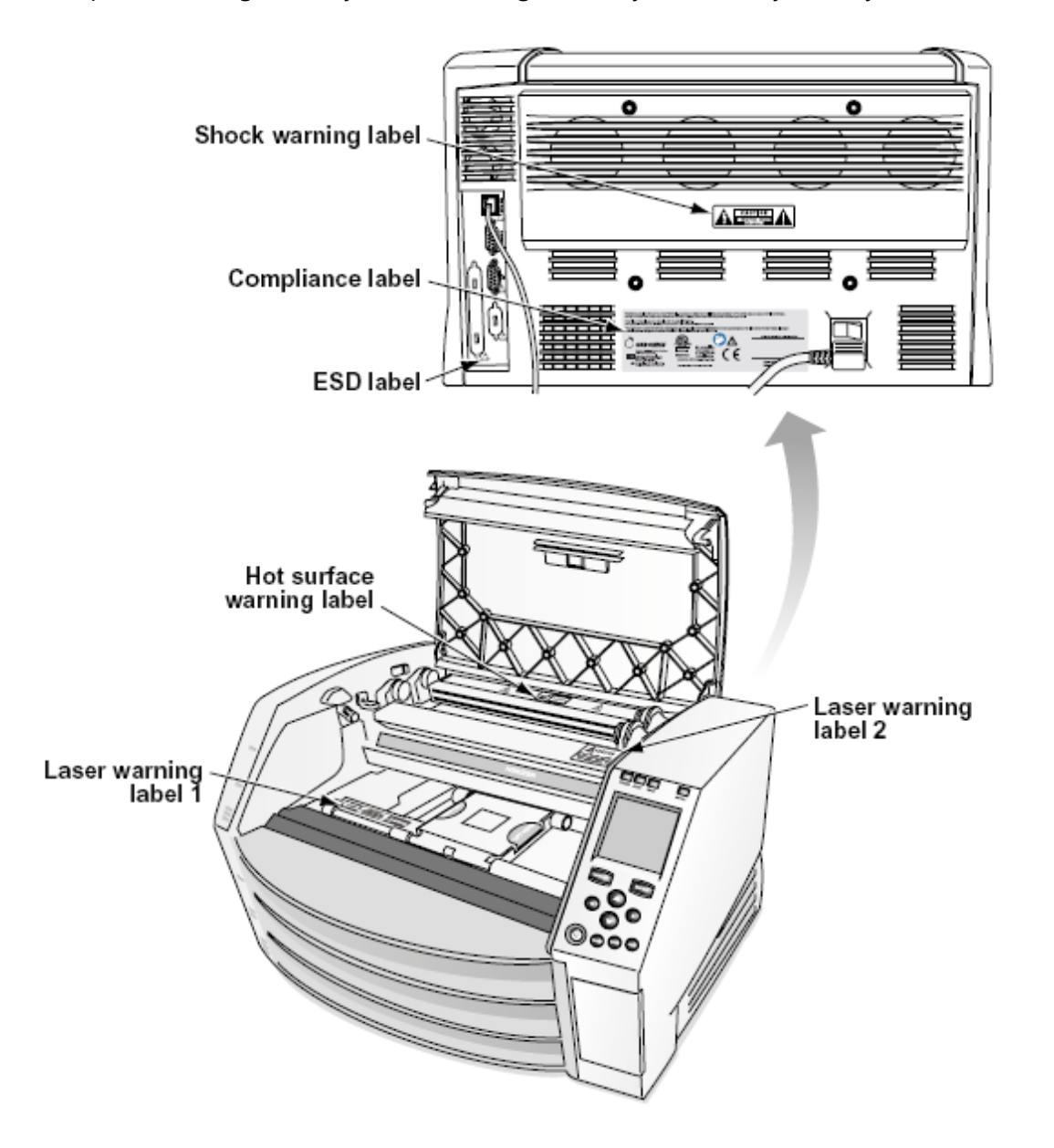

ünlem nokta içinde bir eşkenar üçgen ve kişi okuma a Manuel sembol vardır amaçlanan -e uyarmak kullanıcı -e mevcudiyet nın-nin önemli işletme ve bakım (servis) Talimatlar içinde Edebiyat Eşlik eden bu cihaz.

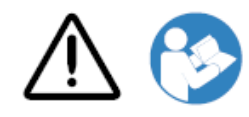

HAYIR KULLANICI TARAFINDAN SERVİS YAPILABİLİR PARÇALAR İÇİNDE. BAŞVUR SERVİS KİME KALİFİYE HİZMET PERSONEL. SÖKME NIN-NİN ETİKETLER, KAPAKLAR, VEYA KAVRAMA BAĞLANTI ELEMANLARI GEÇERSİZDİR THE GARANTİ.

BU APARAT ZORUNLU BE ELEKTRİKLİ TOPRAKLI.

KİME ÖNLEMEK ATEŞ VEYA ŞOK TEHLİKE, YAPMAK DEĞİL MARUZ BIRAKMAK BU GÖRÜNTÜLEME KİME YAĞMUR VEYA NEM.

EKİPMAN YAŞAM DESTEK SİSTEMİNİN BİR BİLEŞENİ OLARAK KULLANILMAMALIDIR. Yaşam destek cihazları veya sistemleri, yaşamı destekleyen veya sürdüren cihaz veya sistemlerdir ve gerçekleştirilememesinin bir kişinin ciddi şekilde yaralanmasına veya ölümüne neden olması makul olarak beklenebilen cihazlardır. Kritik bir bileşen, bir yaşam destek cihazının veya sisteminin, gerçekleştirilememesinin, yaşam destek cihazı veya sisteminin arızasına neden olması veya güvenliğini veya etkililiğini etkilemesi makul olarak beklenebilecek herhangi bir bileşenidir.

UYARI Topraklama güvenilirlik Yapabilmek olmak elde edildi sadece ne zaman Horizon dır-dir bağlı -e a hazne işaretlenmiş "Hastane Sadece" (bu dır-dir, "Hastane Derece "). UYARI güç kordon bağlı -e Horizon dır-dir ana bağlantıyı kesmek için sistemi.

 UYARI İçin bağlantıyı kesmek genel güç -e Horizon önceki -e servis o, güç nın-nin sistemi. UYARI Yapmak değil değiştirmek bu donatmaknt olmadan yetki nın-nin üretici firma UYARI Harici ekipman amaçlanan için bağ -e sinyal giriş, sinyal çıktı, veya diğer konektörler, acak uymak ile ilgili IEC standart (Örneğin., IEC 60950 için O ekipman ve IEC 60601 dizi için tıbbi ekipman). İçinde ilave, herşey böyle kombinasyonlar - sistemler - Tıbbi Elektrikli Ekipman Sistemleri için IEC 60601-1 standardına uygun olacaktır. IEC 60601'e uygun olmayan ekipman, standartta tanımlandığı gibi hasta ortamının dışında tutulmalıdır. Harici ekipmanı sinyal girişine, sinyal çıkışına veya diğer konektörlere bağlayan herhangi bir kişi bir sistem oluşturmuştur ve bu nedenle sistemin IEC 60601-1-1 gerekliliklerine uymasından sorumludur. Şüpheniz varsa, kalifiye bir teknisyene başvurun veyaCodonics Teknik Destek için onaylandı konfigürasyonlar.

 UYARI Yapmak değil dokunma a hasta süre Ayrıca erişim iç bileşenleri o vardır altında üst örtmek veya teslim almak tepsiler.

## <span id="page-26-0"></span>Lazer Uyarı

Horizon görüntüleyici kullanır a lazer -e okumak barkod bilgi açık medya kasetler. lazer modül dırdir a 650 - 670nm cihaz nın-nin 1.26mW veya Daha az. Gibi böyle o vardır olmuştur bulundu -e uymak ile 21 CFR 1040.10 ve 1040.11 ve IEC 60825 lazer standartları gibi a düşük güç Sınıf 1 cihaz.

İçin Emniyet nedenler lazer dır-dir döndü açık sadece için a kısa zaman ne zaman a kaset dır-dir eklendi. Yine de bir meli kullanım Dikkat ve asla bakmak -de lazer olmakm, meli önlemek maruziyet -e lazer, ve meli asla geçersiz kılmak hiç nın-nin kilitler ve Emniyet mekanizmalar. Bunlar ölçümler vardır alınmış için sizin koruma.

UYARI Kullanım nın-nin kontroller veya ayarlamalar -e verim nın-nin prosedürler diğer -den şunlar belirtildi içinde bu Manuel Mayıs sonuç içinde tehlikeli radyasyon maruziyet.

lazer açıklıklar vardır işaretlenmiş ile a tek etiket, gösterilen altında. Orada vardır üç açıklıklar o karşılık -e üç kaset yerler, bir için her biri, açık aynı yan nın-nin Horizon görüntüleyici gibi bu etiket.

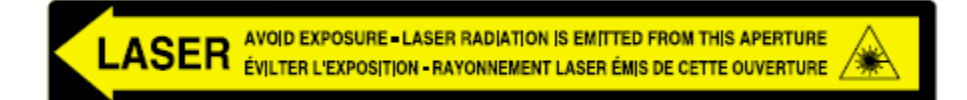

Emniyet kilitler vardır işaretlenmiş tarafından takip etme etiket. Onlar vardır bulunan açık aynı yan nın-nin Horizon görüntüleyici gibi bu etiket.

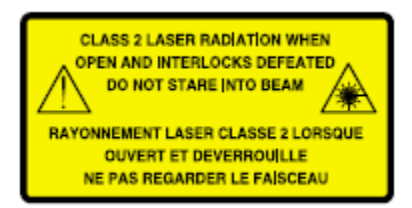

<span id="page-27-0"></span>Sıcaklık Uyarı

Çünkü Horizon görüntüleyici bir termal yazdırma cihazıdır, termal yazıcı kafası ısı emicisinin yüzeyi ısınır. Görüntüleyici baskı yapıyorsa, görüntüleyicinin iç kısmına erişirken yeşil renkli olmayan bileşenlere doğrudan dokunmaktan kaçının. (Bazı önleyici bakım görevleri sırasında, temizlik pedleri veya bezleriyle dahili bileşenlere dokunacaksınız.)

sıcaklık uyarı etiket dır-dir gösterilen altında.

#### <span id="page-27-1"></span>uyma

Codonics dır-dir içinde uyma ile çeşitli düzenlemeler.

uyma etiket, hangi dır-dir yapıştırılmış -de geri nın-nin görüntüleyici dır-dir gösterilen altında.

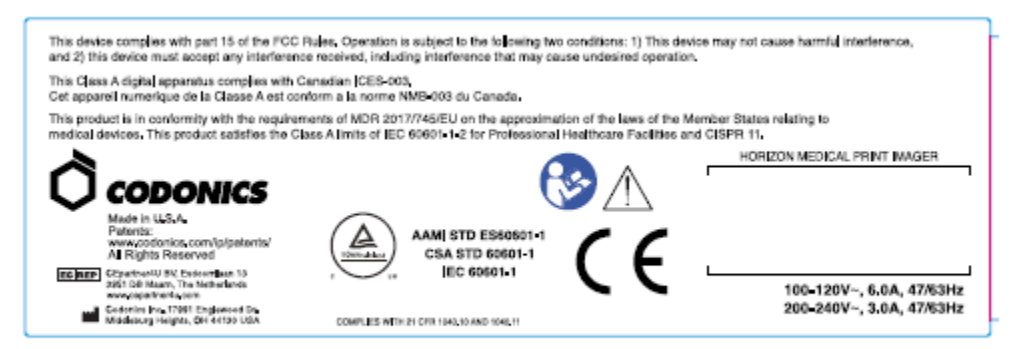

Compliance label

## <span id="page-27-2"></span>Seri Numara, Yapılandırma, Tarih Kod, ve Değişiklik Kodlar

Seri numara etiket dır-dir yerleştirilmiş üstüne uyma etiket. O içerir takip etme bilgi.

seri numara (SN), hangi benzersiz tanımlar birim.

Yapılandırma numara (CNFG), hangi detaylar inşa etmek yapılandırma.

değişiklikler kodları, hangi vardır -e sağ nın-nin CNFG numara ve vardır a dizi nın-nin 20 sayılar. Ne zaman hiç nın-nin bunlar sayılar vardır bloke dışarı, o tanımlar a değişiklik o oldu yapılmış -e birim.

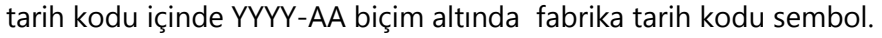

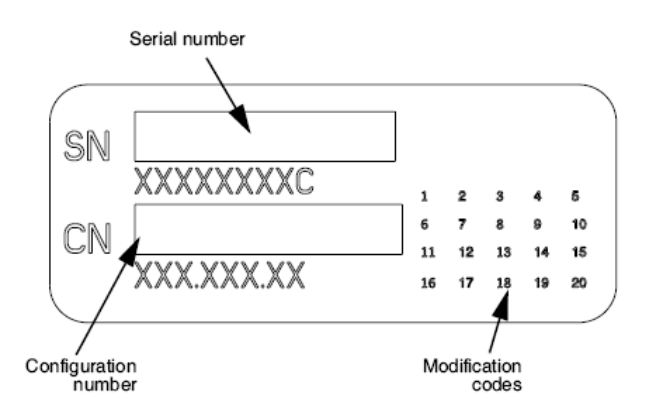

## <span id="page-28-0"></span>ESD Dikkat

Bağlantılar -e diğer adet nın-nin ekipman vardır yapılmış -de arka nın-nin Horizon görüntüleyici. Bunlar konektörler vardır işaretlenmiş ile a ihtiyati ESD uyarı sembol gibi gösterilen altında. Yapmak değil dokunma hiç nın-nin iğneler nın-nin bunlar konektörler. Ne zaman yapımı bağlantıları -e görüntüleyici o dır-dir en iyi bitti süre görüntüleyici dır-dir takılı içinde fakat değil güçlendirilmiş üzerinde. ESD Mayıs sebep olmak düzensiz davranış nın-nin görüntüleyici ne zaman güçlendirilmiş üzerinde. Meli bu meydana gelir, güç -e görüntüleyici Mayıs Sahip olmak -e olmak bisikletli. O dırdir önerilen o herşey Personel dahil içinde yapımı bağlantıları -e görüntüleyici olmak farkında nınnin bunlar ESD önlemler.

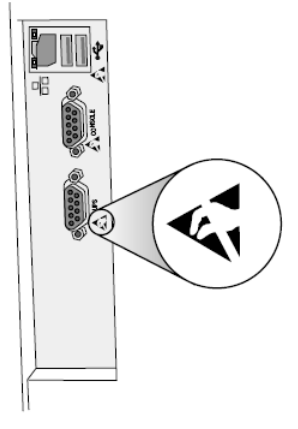

Rear panel

## <span id="page-28-1"></span>Potansiyel için Radyo Sıklık Girişim açık Görüntüleyici Operasyon

Her ikisi de taşınabilir ve seyyar RF iletişim ekipman Yapabilmek etkilemek tıbbi elektriksel ekipman dahil olmak üzere Horizon görüntüleyici. Tut böyle RF iletişim ekipman dışarı nın-nin hemen alan.

## <span id="page-28-2"></span>Potansiyel için Radyo ve Televizyon Girişim

Horizon görüntüleyici üretir ve kullanır radyo Sıklık enerji, ve Eğer değil Kurulmuş ve Kullanılmış uygun şekilde, o dır-dir, içinde katı uygunluk ile üreticinin Talimatlar, Mayıs sebep olmak girişim -e radyo ve televizyon resepsiyon. O vardır olmuştur tip FCC Kurallarının 15. Kısmının J Alt Kısmındaki spesifikasyonlara uygun olarak bir bilgi işlem cihazı için Sınıf B emisyon sınırlarına uygun olduğu test edilmiş ve uygun olduğu tespit edilmiştir ve ticari bir ortamda çalışırken bu tür parazitlere karşı

makul koruma sağlamak üzere tasarlanmıştır. Ekipmanın bir yerleşim bölgesinde çalıştırılması muhtemelen parazite neden olabilir, bu durumda kullanıcının masrafları kendisine ait olmak üzere paraziti düzeltmek için uygun her türlü önlemi alması gerekecektir. Görüntüleyiciniz radyo veya televizyon alımında parazite neden oluyorsa, aşağıdaki önlemlerden bir veya birkaçını uygulayarak paraziti gidermeye çalışmanız önerilir:

- Yeniden yönlendir alma anten
- Yeniden yerleştir görüntüleyici ile saygı -e alıcı

Eğer gerekli, sen meli danışmak Codonics teknik destek veya bir Tecrübeli radyo / televizyon teknisyen için ek öneriler. Sen Mayıs bulmak takip etme kitapçık hazırlanmış tarafından Federal İletişim komisyon faydalı: Nasıl -e Tanımla ve çözmek Radyo TV Giri*ş*im Problemler. Bu kitapçık dırdir mevcut itibaren BİZE. Devlet Baskı Ofis, Washington, D.C. 20402, Stok Hayır. 004-000-00345-4.

Bu ürün dır-dir içinde uygunluk ile Gereksinimler nın-nin EC Konsey direktif MDR 2017/745/AB (CE) açık yaklaşım nın-nin kanunlar nın-nin Üye Eyaletler ilgili -e tıbbi cihazlar. Bu ürün tatmin eder Sınıf Bir limitler nın-nin IEC60601-1-2 ve CISPR 11. Bir beyan nın-nin uygunluk ile Gereksinimler nınnin Direktif vardır olmuştur imzalı tarafından Yönetmen nın-nin Operasyonlar. Horizon dır-dir onaylandı için ihracat üzerinden FDA Sertifikalar -e Dış Devlet ve kayıtlı gibi a tıbbi cihaz için ithalat. Bir akım liste nın-nin ülkeler dır-dir mevcut açık istek.

<span id="page-29-0"></span>Rehberlik İle ilgili olarak Elektromanyetik Emisyonlar ve Bağışıklık

Uygun Ortamlar:

- Horizon dır-dir amaçlanan için kullanım içinde profesyonel sağlık hizmeti tesis ortamlar dahil olmak üzere hastaneler ve tıbbi klinikler.
- Horizon vardır değil olmuştur değerlendirildi için kullanım yakın HF cerrahi ekipman. Eğer kullanım yakın HF cerrahi ekipman dır-dir İstenen, kullanıcı dır-dir sorumluluk sahibi için doğrulanıyor uygun operasyon nın-nin Horizon. Eğer Horizon yapar değil icra etmek doğru şekilde içinde bu çevre hareket Horizon daha uzak itibaren kaynak nın-nin elektromanyetik rahatsızlık.

• Horizon vardır değil olmuştur değerlendirildi için kullanım içinde acil Durum tıbbi Araçlar. Gibi a destek cihaz, Horizon yapar değil sağlamak önemli verim.

 UYARI Kullanım nın-nin bu ekipman komşu -e veya yığılmış ile diğer ekipman meli olmak kaçınıldı Çünkü o abilir sonuç içinde uygunsuz operasyon. Eğer böyle kullanım dır-dir gerekli, bu ekipman ve diğer ekipman meli olmak gözlemlendi -e Doğrulayın o onlar vardır işletme normalde.

 UYARI Kullanım nın-nin Aksesuarlar, dönüştürücüler ve kablolar diğer -den şunlar belirtildi veya sağlanan tarafından üretici firma nın-nin bu ekipman abilir sonuçt içinde arttı elektromanyetik emisyonlar veya azaldı elektromanyetik dokunulmazlık nın-nin bu ekipman ve sonuç içinde uygunsuz operasyon.

 UYARI Taşınabilir RF iletişim ekipman (dahil olmak üzere çevre birimleri böyle gibi anten kablolar ve dış antenler) meli olmak Kullanılmış Hayır daha yakın -den 30 santimetre (12 inç) -e hiç Bölüm nınnin Horizon, onun kablolar veya Aksesuarlar. Aksi takdirde, bozulma nın-nin verim nın-nin bu ekipman abilir sonuç.

Electromagnetic Emissions Standards and Test Levels:

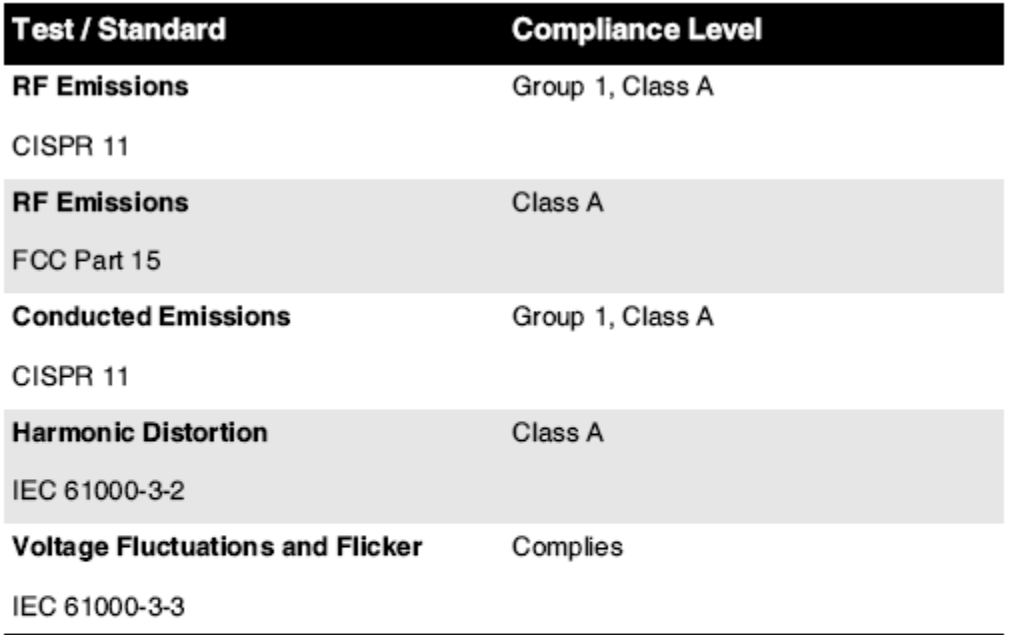

# Electromagnetic Immunity Standards and Test Levels:

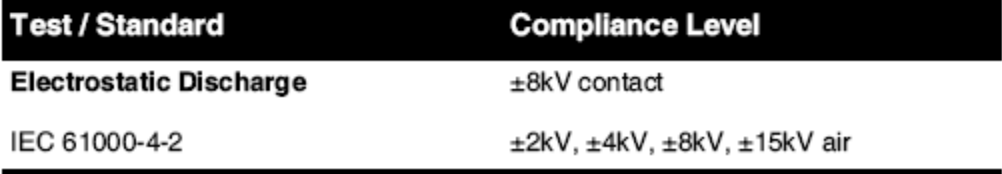

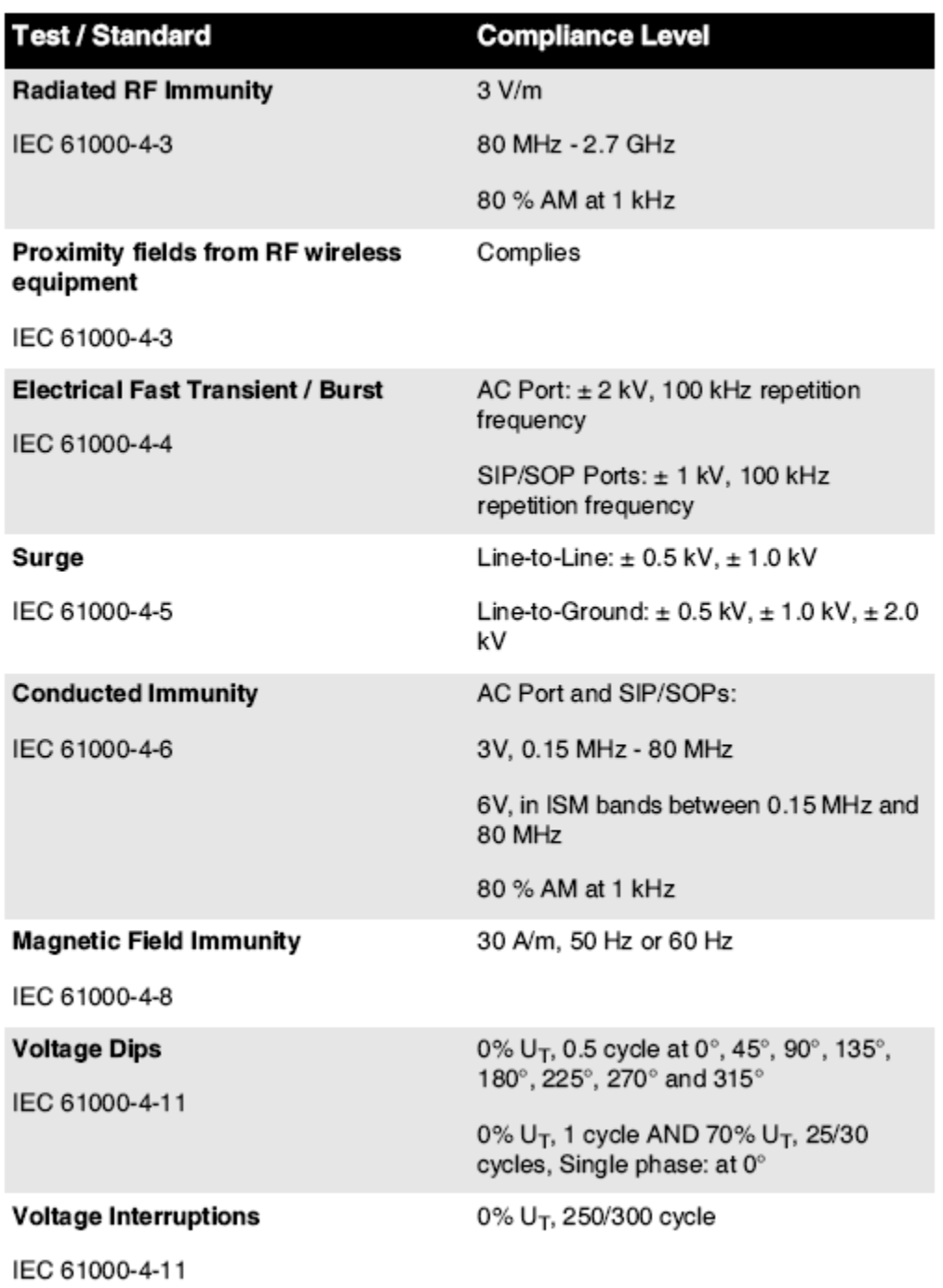

# Electromagnetic Immunity Standards and Test Levels: (Continued)

## <span id="page-31-0"></span>Emniyet Önlemler

• Asla bağlanmak bu görüntüleyici -e hiç çıkış veya güç arz o vardır a Voltaj veya Sıklık farklı -den o belirtildi açık arka nın-nin görüntüleyici.

- Ne zaman servis görüntüleyici her zaman güç o kapalı kullanma (güç) anahtar -de kontrol panel, sonra dönüş rockçı değiştirmek içinde geri -e 0 (kapalı) durum, sonra fişini çekmek görüntüleyici.
- Hasar -e güç kordon Mayıs sebep olmak ateş veya şok tehlike. Ne zaman fişten çekilme güç kordon ambar o tarafından fiş sadece ve Kaldır fiş dikkatli.
- Eğer güç kordon ihtiyaçlar -e olmak değiştirildi, yerine koymak o sadece ile bir diğeri Codonics güç kordon imal özellikle için sizin görüntüleyicinin güç yapılandırma.
- Eğer görüntüleyici dır-dir sigara içmek veya yapımı alışılmadık sesler güç kapalı ve fişini çekmek görüntüleyici hemen.
- Yapmak değil eklemek Dış nesneler nın-nin hiç tür içine görüntüleyici; yapmak yani Yapabilmek oluşturmak a Emniyet tehlike ve sebep olmak kapsamlı hasar.
- Yapmak değil yer hiç sıvı konteynerler açık görüntüleyici. Eğer, için biraz sebep sıvı sızar içine görüntüleyici güç kapalı görüntüleyici ve fişini çekmek güç kordon itibaren kaynak çıkış. Eğer Kullanılmış olmadan düzeltici ölçümler, görüntüleyici Mayıs olmak hasarlı.
- Yapmak değil kullanım görüntüleyici yakın yanıcı gazlar.
- İle görüntüleyici üst örtmek açık veya teslim almak tepsiler kaldırıldı, dokunma sadece şunlar iç bileşenleri o vardır renkli yeşil (gösterilen içinde takip etme şekil). Kaldırmak yüzükler bağlar takı, ve diğer öğeler ve kravat geri saç, yani o onlar yapmak değil sonbahar içine veya almak yakalandı içinde görüntüleyici.

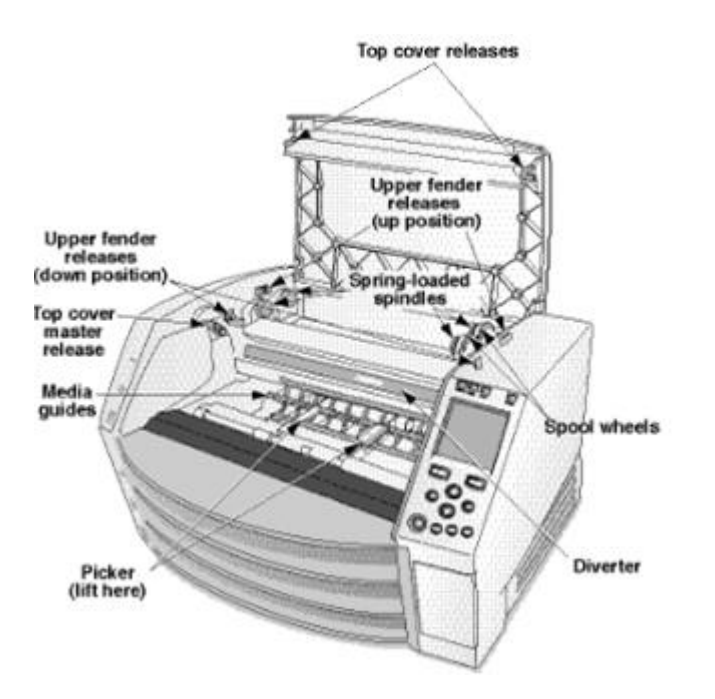

*İç Bileşenler Bu Are Renkli Yeşil (aranan dışarı içinde illüstrasyon) Are Kasa -e Dokunma* 

## <span id="page-32-0"></span>yer Önlemler

- görüntüleyicinin işletme ortam sıcaklık Aralık dır-dir 15–30ºC (59–86ºF), ile a akraba nem nın-nin % 10-% 80.
- Eğer görüntüleyici dır-dir taşındı hızlı bir şekilde itibaren bir son derece soğuk yer -e a daha sıcak bir, yoğunlaşma dır-dir muhtemelen -e form. Yapmak değil kullanım görüntüleyici Eğer yoğunlaşma vardır oluşturulan. Bekle a kadar yoğunlaşma vardır buharlaştı. Sen Yapabilmek hız yukarı buharlaşma zaman tarafından hareketli görüntüleyici -e a kurutucu yer.
- Havalandırma yuvalar ve delikler vardır sağlanan açık yanlar ve arka nın-nin görüntüleyici. Yer görüntüleyici açık a zor seviye yüzey ve bulmak o -de en az 10 santimetre (4 inç) itibaren duvarlar -e sağlamak uygun havalandırma

D**İ**KKAT Yeterli havalandırma dır-dir gereklidir için uygun operasyon nın-nin görüntüleyici D**İ**KKAT Ne zaman konumlandırma Horizon Görüntüleyici, sağlamak Orada dır-dir yeterli Uzay -e Giriş arka güç değiştirmek.

- Yapmak değil yer görüntüleyici içinde a yüksek nem veya yüksek toz alan. Havadan kir parçacıklar Yapabilmek sebep olmak görüntü kalite sorunlar. Önlemek yerleştirme görüntüleyici içinde alanlar nerede havalandırma kanallar açık kapılar veya sık yoldan geçenler belki maruz bırakmak görüntüleyici ve medya -e yüksek seviyeleri nın-nin enkaz.
- Yapmak değil bulmak görüntüleyici içinde Kaplıcalar alanlar nerede hidrojen sülfit ve asidik iyonlar vardır muhtemelen -e olmak oluşturuldu.
- Yapmak değil bulmak görüntüleyici nerede Orada vardır yağlı dumanlar ve buharlar.
- Yapmak değil bulmak görüntüleyici içinde direkt Güneş ışığı.
- Yapmak değil bulmak görüntüleyici yakın kaynaklar nın-nin yüksek RF enerji.
- Yapmak değil bulmak görüntüleyici nerede o belki olmak konu -e sarsıcı veya titreşimler, böyle gibi a masa veya sıra içinde a yüksektrafik alan. Sarsıcı ve titreşimler Yapabilmek etkilemek Yazdır kalite nın-nin Görüntüler.
- Horizon tatmin eder elektriksel Emniyet limitler nın-nin IEC60601-1 ve CISPR 11 ve dır-dir uygun için hasta bakım alan yer. Kontrol ile yerel yönetmelikler ve Kurulum yönergeler -e onaylamak onaylandı yer Gereksinimler.

## <span id="page-33-0"></span>Temizlik Önlemler

- Görüntüleyicinin yapısında birçok plastik bileşen kullanılır. Görüntüleyici kimyasal tozlayıcılar, benzen, tiner, böcek öldürücüler veya diğer çözücülerle silinirse kaplamada lekelenme ve deformasyon meydana gelebilir. Görüntüleyiciyle uzun süre temas halinde bırakılan kauçuk ve PVC malzemeler hasara neden olur. Asla petrol kullanmayındayalı çözümler veya aşındırıcı temizleyiciler.
- İçin temiz görüntüleyici örtmek, ilk güç kapalı görüntüleyici kullanma (güç) anahtar -de kontrol panel, sonra dönüş rockçı değiştirmek içinde geri -e 0 (kapalı) durum, sonra fişini çekmek görüntüleyici. Temiz örtmek ile a yumuşak kumaş biraz nemlendirilmiş ile a hafif sabun ve Su çözüm. İzin vermek örtmek -e tamamen kuru önce işletme görüntüleyici tekrar.

## <span id="page-33-1"></span>Medya

- İçin ChromaVista® renk baskılar tüketilen kurdele içerir fakslar nın-nin hiç hasta Görüntüler basılı -e ChromaVista renk çarşaflar. Bu nedenle, sen zorunlu uygun şekilde elden çıkarmak nın-nin veya yok etmek tüketilen kurdele -e sağlamak gizlilik nın-nin hasta Görüntüler.
- optik yoğunluk nın-nin yansıtıcı ve aktaran baskılar Sahip olmak a nominal Aralık nın-nin: Dmin = 0.10 OD (yansıtıcı), 0.11 OD (aktarıcı) -e Dmax = 2.10 OD (yansıtıcı), 3.1 OD (aktarıcı). Gerçek optik yoğunluklar Mayıs farklılık göstermek dayalı açık medya varyasyonlar ve açık müzik aleti olmak Kullanılmış -e ölçü yoğunluk. İçin misal, DirectVista® Açık film Mayıs Sahip olmak a daha düşük Dmin ve Dmax -den DirectVista Mavi film.
- Horizon görüntüleyici yerleşik bir dansitometre içerir. Yerleşik yoğunluk ölçer, bir film kasetinden diğerine ve bir görüntüleyiciden diğerine farklılıkları telafi ederek tutarlı baskılar üretmek için tasarlanmıştır. Maksimum yoğunluğun mutlak kontrolünü gerektiren uygulamalar için, sonuçlar bir tezgah üstü ticari dansitometre ile kontrol edilmelidir. Dahili dansitometre bir masaüstü birime kalibre edilebilir. Bakın Horizon Görüntüleyici Teknik Manuel için Daha bilgi.
- DirectVista medya dır-dir optimize edilmiş için gri tonlamalı baskılar süre ChromaVista dır-dir optimize edilmiş için renk baskılar. Eğer ChromaVista dır-dir değil vermek sen tatmin edici Sonuçlar ile gri tonlamalı Görüntüler, sen Mayıs istemek -e düşünmek kullanma DirectVista medya için şunlar uygulamalar.
- Medya varyasyonlar arasında farklı üretim çok Mayıs üretmek ince farklılıklar içinde görüntü kalite ve renk. Bunlar varyasyonlar çoğu sıklıkla meydana gelmek içinde renk kurdeleler ve vardır karakterize edilmiş gibi a hafif renk renk içinde gri tonlamalı Görüntüler.
- Codonics film medya dır-dir tasarlanmış -e olmak görüntülendi kullanma a ışık Kutu uygun için görüntüleme tıbbi tanı Görüntüler.
- Codonics kağıt / beyaz film medya dır-dir tasarlanmış -e olmak görüntülendi altında güzelbeyaz, floresan ışık. Spektral farklılıklar ve yoğunluk varyasyonlar içinde görüntüleme ışık kaynaklar Yapabilmek değişiklik bariz renk nın-nin Görüntüler basılı açık kağıt / beyaz film.
- Basılı Görüntüler o vardır konu -e uzatılmış maruziyet -e Güneş ışığı, ultraviyole ışık veya aşırı sıcaklık Mayıs küçük görmek içinde görüntü kalite. (İçin misal, basılı çarşaflar meli değil olmak saklanmış içinde bir otomobil açık a güneşli gün.) Önlemler meli olmak Kullanılmış -e önlemek uzatılmış direkt maruziyet.

## <span id="page-34-0"></span>Codonics Kağıt / Beyaz Film Medya

şartlar "beyaz kağıt " ve "beyaz film" vardır eşanlamlı Referanslar ve Kullanılmış birbirinin yerine içinde bu Manuel.

## <span id="page-34-1"></span>Dosya Aktar üzerinden FTP ve LPR

• Farklı kullanıcılar DSÖ Paylaş a kullanıcı isim ne zaman aktarma Dosyalar -e görüntüleyici Mayıs sebep olmak öngörülemeyen ve hatalı basılı çıktı. görüntüleyici ortaklar bilgi ile kullanıcı isim. Her biri kullanıcı meli Sahip olmak a benzersiz kullanıcı isim ne zaman Bağlanıyor -e görüntüleyici üzerinden FTP ve LPR.

## <span id="page-34-2"></span>Renk Yönetim

- Resim ayarlar dahil gama, kontrast, Dmax, doyma, ve MCM ™ (Tıbbi Renk Matching ™) —ar amaçlanan -e tazmin etmek için farklılıklar o Mayıs meydana gelmek arasında görüntü edinme ve görüntü baskı. Bunlar filtreler izin vermek sen -e doğru vermek final basılı görüntü. Sen meli kullanım bakım ne zaman uygulama bunlar filtreler -e önlemek bitmiş tazminat.
- Varsayılan Kullanıcı Ayarlar Ayarlamak -de kontrol panel niyet potansiyel olarak etkilemek baskılar yapılmış tarafından herşey kullanıcılar. Kullanım Dikkat ne zaman değiştirme varsayılan ayarlar.

## <span id="page-34-3"></span>Resim Ölçeklendirme

• Bir görüntünün ölçeklendirilmesi, orijinal görüntü verilerini filtreler ve son yazdırılan görüntünün doğruluğunu etkileyebilecek bilgileri ekler veya kaldırır. Eklenen veya kaldırılan bilgi miktarı, uygulanan ölçek faktörünün büyüklüğüne göre de değişecektir. Bu aynı zamanda yazdırılan son görüntünün doğruluğunu da etkileyebilir. Her ölçekleme algoritmasının özelliklerinin ve sınırlamalarının farkında olmanız ve görev için uygun algoritmayı seçmeniz gerekir.

## <span id="page-34-4"></span>Donanım Varyasyonlar

- Görüntüleyicide kullanılan bileşenler değişiklik gösterebilir ve görüntü kalitesinde farklılıklara neden olabilir. Bir baskı üretmenin termal süreci, görüntüleyiciler arasında tutarlılık sağlamak için kalibre edilen birçok bileşeni kullanır. Görüntüleyiciler arasında baskı değişikliklerine neden olabilecek ince farklılıklar vardır. Bu farklılıklar genellikle termal baskı kafası kalibrasyonu için geçerlidir. Yaş, kullanım, ısı, mekanik aşınma ve nakliye gibi diğer faktörler görüntü rengini ve kalitesini etkileyebilir.
- tip nın-nin medya Kullanılmış -e Yüklemek yazılım güncellemeler ve -e destek olmak görüntüleyici konfigürasyon ayarlar bağlı olmak açık donanım varyasyonlar. Eğer görüntüleyici vardır a yerleşik Zip sürücü kurulumlar ve yedekler vardır gerçekleştirilen kullanma 100 MB Zip diskler. Eğer görüntüleyici yapar değil Sahip olmak a yerleşik Zip sürücü USB flaş sürücüler vardır Kullanılmış ile USB bağlantı noktaları açık arka panel. Boyunca bu Manuel, Zip diskler ve USB flaş sürücüler vardır sevk -e gibi Kurulum medya veya destek olmak medya, bağlı açık operasyon olmak gerçekleştirildi.

NOT: Eğer görüntüleyici vardır her ikisi de a Zip sürücü ve a USB Liman, her zaman kullanım Zip disk -e Yüklemek yazılım ve kayıt etmek konfigürasyon ayarlar.

<span id="page-35-0"></span>Bertaraf nın-nin bu ürün ve sarf malzemeleri acak olmak içinde uygunluk ile herşey uygulanabilir kanunlar ve düzenlemeler içinde etki -de mahal -de zaman nın-nin bertaraf.

<span id="page-35-1"></span>Avrupalı Bertaraf Gereksinimler

Codonics görüntüleyiciler ve elektronik aksesuar cihazlar vardır değil -e olmak atılan veya geri dönüştürülmüş; daha doğrusu onlar vardır -e olmak iade -e üretici firma. İletişim Codonics direkt olarak veya tarafından bağlantı sağlanan için En son bilgi ilgili:

- Kimlik nın-nin ülkeye özgü İthalatçı / Distribütör / Üretici
- Ürün dönüş ve tedavi nın-nin bizim elektronik Ürün:% s Üretici firma: Kodonik Inc. 17991 Englewood Sürüş Middleburg Yükseklik, OH 44130 Amerika Birleşik Devletleri Telefon: +1.440.243.1198 Faks: +1.440.243.1334 E-posta: WEEE@codonics.com www.codonics.com

Codonics elektronik Ürün:% s ve Aksesuarlar rulman takip etme sembol vardır konu -e Avrupalı Direktif açık Atık Elektriksel ve Elektronik Ekipman (WEEE) 2002/96 / EC, değiştirilmiş tarafından Direktif 2003/108 / EC. TR 50419 sembol gösterir ayrı Toplamak ve dönüş gereklidir.

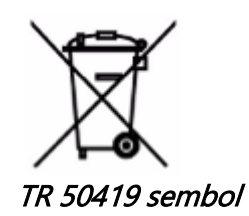

## <span id="page-35-2"></span>Belirteçler için Kullanım

D**İ**KKAT Onaylandı FDA Sınıf 2 cihaz - Federal yasa kısıtlamalar bu cihaz -e olmak satıldı için kullanım tarafından veya açık sipariş nın-nin a doktor.

amaçlanan kullanım nın-nin Horizon Seri Görüntüleyiciler, dijital görüntü kaynak materyalinin yüksek çözünürlüklü basılı kopyası ile görüntülenmesi ve elektronik sinyallerin çok çeşitli doğrudan / dolaylı tıbbi görüntüleme modalite çıktılarından dönüştürülmesidir. Basılı çıktı, dijital radyografi, nükleer tıp, ultrason, CT, MRI, CR ve Radyasyon Terapisi planlamasını içerir, ancak bunlarla sınırlı değildir. Görüntüler, tıbbi görüntü teşhisi kullanımı ve yönlendirmesi için uygundur. Sistemin tıbbi radyologlar, görüntüleme yöntemi uzmanları ve ilgili hekimlerle iletişim kurması için kullanılması amaçlanmıştır.

Horizon Dizi Görüntüleyiciler vardır kuru, termal gri tonlamalı (G, GS, GSs, GS-Rad, G1, ve G2 modelleri) ve gri tonlama / renkli (Ci, Ci-s, CiRAD, ve SF modelleri) direkt termal yazıcı / görüntüleyiciler.

Horizon XL dır-dir a özel model ekleme 14 x 36içinde. ve 14 x 51içinde. doğru boyut "uzun" medya o izinler dijital direkt ortopedik uygulama basılı kopya, dahil olmak üzere Teşhis ve analiz nın-nin skolyoz, ağırlık rulman omurga / kalça / diz, ve uzun kemik / kalça protez ve ortopedik aletler

çalışma ve cerrahi planlama. Ufuk XL dır-dir uygulanabilir -e gerçek boyutta basılı kopya nın-nin bütün vücut CT, MR, ve Anjiyografik ve Venöz akış görüntüleme prosedürler.

Ufuk Görüntüleyiciler vardır 510 (k) temizlendi -e Market gibi FDA Sınıf 2 cihazlar Yönetmelik numara 892.2040, Sınıflandırma Ürün Kod LMC: Ufuk Dizi Tıbbi Multimedya Kuru Görüntüleyiciler K021054 ve Ufuk XL Tıbbi Uzun Film Görüntüleyici Basılı kopya Multimedya K060440.

## <span id="page-36-0"></span>Kullanıcı Manuel Uyarılar ve Uyarılar

D**İ**KKAT Onaylandı FDA Sınıf 2 cihaz - Federal yasa kısıtlamalar bu cihaz -e olmak satıldı için kullanım tarafından veya açık sipariş nın-nin a doktor.

D**İ**KKAT Yapmak Elbette o masa Yapabilmek destek ağırlık nın-nin görüntüleyici [yaklaşık olarak 66,7 kilo (147lbs) ile teslim almak tepsiler ve üç tam arz kasetler Kurulmuş].

UYARI görüntüleyici dır-dir ağır. İçin önlemek yaralanma, kullanım iki insanlar -e açmak ve durum görüntüleyici.

D**İ**KKAT Yapmak değil kaşımak veya Nick çarşaf metal. Çizikler ve nicks içinde Bodrum kat niyet hasar basılı yan nın-nin ChromaVista çarşaflar.

D**İ**KKAT Yapmak Elbette o görüntüleyici dır-dir güçlendirilmiş kapalı önce Bağlanıyor Ethernet kablo. İçin bilgi hakkında güçlendirme görüntüleyici açık ve kapalı başvurmak -e "Güçlendirme Görüntüleyici Açık ve Kapalı ".

D**İ**KKAT Yapmak değil dokunma hiç nın-nin bağlayıcı iğneler.

D**İ**KKAT Eğer termal Yazdır baş dır-dir değil park edilmiş güç açık görüntüleyici sonra tekrar et adımlar 2 ve 3 -e uygun şekilde güç kapalı görüntüleyici yani o o yapar park.

D**İ**KKAT it kurdele taşıma aşağı yavaşça. Zorlama o aşağı çok hızlı bir şekilde Mayıs hasar taşıma. D**İ**KKAT Eğer görüntüleyici dır-dir güçlendirilmiş kapalı kullanma GÜÇ anahtar baskısız sıraya alındı Meslekler vardır kaydedildi ve niyet bitiş baskı bir Zamanlar görüntüleyici dır-dir güçlendirilmiş açık tekrar (sen Yapabilmek temizlemek herşey Meslekler). Ancak, Eğer görüntüleyici dır-dir güçlendirilmiş kapalı kullanma rockçı değiştirmek içinde geri veya güç dır-dir kesildi (için misal, bir beklenmedik güç başarısızlık), sıraya alındı Meslekler Mayıs olmak kayıp.

UYARI Ne zaman servis görüntüleyici her zaman güç o kapalı kullanma GÜÇ anahtar dönüş rockçı değiştirmek içinde geri -e 0 (kapalı) durum, sonra fişini çekmek görüntüleyici.

D**İ**KKAT Kullanım sadece Codonics medya. Yapmak değil kullanım sade kağıt ofis saydamlar veya diğer onaylanmamış medya gibi hasar, uygunsuz operasyon, veya arıza Mayıs sonuç. İçin bilgi hakkında onaylandı Codonics medya türleri ve boyutları ve Nasıl -e sipariş kasetler başvurmak -e "Sipariş verme Medya ".

D**İ**KKAT Yapmak değil yeniden doldurmak a kaset. Yapmak değil kurcalamak ile veya Kaldır barkod etiket. kasetler barkod bilgi dır-dir önemli için sağlama tanı görüntü kalite. Uzlaşmacı kaset içinde hiç yol tehlikeye atar kalite ve güvenilirlik nın-nin görüntüleyici.

D**İ**KKAT Yapmak değil Kaldır veya eklemek a kaset süre a çarşaf dır-dir olmak basılı veya sen abilir etkilemek görüntü kalite nın-nin basılı çarşaf veya sebep olmak a reçel. Her zaman Duraklat görüntüleyici ilk.

D**İ**KKAT Yapmak değil Kaldır basılı kaset örtmek; o korur medya itibaren toz ve diğer kirleticiler. Her zaman ambar ve mağaza kaset ile açık yan yukarı -e önlemek çarşaflar itibaren düşme dışarı.

UYARI İle görüntüleyici örtmek açık, dokunma sadece şunlar iç bileşenleri o vardır renkli yeşil. Kaldırmak yüzükler bağlar takı, ve diğer öğeler ve kravat geri saç, yani o onlar yapmak değil sonbahar içine veya almak yakalandı içinde görüntüleyici.

D**İ**KKAT Kullanılmış kurdele tutar olumsuz nın-nin renk Görüntüler o -di basılı kullanma o kurdele. Eğer sen vardır gereklidir -e sağlamak hasta gizlilik ve gizlilik, kurdele meli olmak yerlebir edilmiş.

D**İ**KKAT Kullanım Dikkat ne zaman değiştirme görüntüleyici varsayılan ayarlar. Değişiklikler abilir etkilemek baskılar yapılmış tarafından diğer kullanıcılar.

D**İ**KKAT Varsayılan ayarların değiştirilmesi, diğer kullanıcılar tarafından yapılan baskıları etkileyecektir. Varsayılan ayarları değiştirirken dikkatli olun. Tipik olarak, DICOM uygulamasından veya bir PostScript yazıcının ayarlarından sayfa ve görüntü parametresi ayarlarını belirtmek veya ihtiyacınız olan değerleri içeren bir İş Ayarları dosyası kullanmak daha iyidir. İş Ayarları dosyaları hakkında bilgi için, bkz. Horizon Görüntüleyici Teknik Manuel.

D**İ**KKAT Eğer görüntüleyicinin ayarlar -di değişti itibaren fabrika varsayılanlar önceki -e olmak gönderildi (için misal, -e Karşılamak a özel OEM konfigürasyon), sıfırlama -e fabrika varsayılanlar niyet değil onarmak "gibi gönderildi " ayarlar. Yerine, onlar niyet olmak Sıfırla -e standart fabrika varsayılan değerler.

D**İ**KKAT Fabrika varsayılanlarına sıfırlamak, diğer kullanıcılar tarafından yapılan baskıları etkileyecektir. Varsayılan ayarları değiştirirken dikkatli olun. Tipik olarak, DICOM uygulamasından veya bir PostScript yazıcının ayarlarından sayfa ve görüntü parametresi ayarlarını belirtmek veya ihtiyacınız olan değerleri içeren bir İş Ayarları dosyası kullanmak daha iyidir. İş Ayarları dosyaları hakkında bilgi için, bkz. Horizon Görüntüleyici Teknik Manuel.

D**İ**KKAT Değiştirme görüntüleyicinin Varsayılan Medya ve Varsayılan Kullanıcı Ayarlar abilir etkilemek sonraki baskılar yapılmış tarafından diğer kullanıcılar. Kullanım Dikkat ne zaman değiştirme varsayılan ayarlar.

D**İ**KKAT Değiştirme görüntüleyicinin Varsayılan Medya ve Varsayılan Kullanıcı Ayarlar abilir etkilemek sonraki baskılar yapılmış tarafından diğer kullanıcılar. Kullanım Dikkat ne zaman değiştirme varsayılan ayarlar.

UYARI İle görüntüleyici örtmek açık, dokunma sadece şunlar iç bileşenleri o vardır renkli yeşil. Kaldırmak yüzükler bağlar takı, ve diğer öğeler ve kravat geri saç, yani o onlar yapmak değil sonbahar içine veya almak yakalandı içinde görüntüleyici.

UYARI termal Yazdır baş Mayıs olmak Sıcak.

UYARI Ne zaman temizlik Yazdır kafa önlemek aşırı biter nın-nin Yazdır kafa hangi vardır keskin. D**İ**KKAT Termal baskı kafasını temizlerken yalnızca baskı kafası temizleme bezini kullanın. Ayrıca, termal baskı kafasının cam yüzeyine parmaklarınızla dokunmayın; baskı kafasına zarar verebilir. Cam yüzeye dokunmaktan kaçınmak için, termal baskı kafasını temizlerken eldiven giymek isteyebilirsiniz.

D**İ**KKAT termal Yazdır baş zorunlu olmak tamamen kuru önce teşebbüs -e kullanım görüntüleyici. İzin verme termal Yazdır baş -e sıcaklık yukarı tekrar süre hala ıslak niyet hasar termal Yazdır kafa.

UYARI İle görüntüleyici örtmek açık, dokunma sadece şunlar iç bileşenleri o vardır renkli yeşil. Kaldırmak yüzükler bağlar takı, ve diğer öğeler ve kravat geri saç, yani o onlar yapmak değil sonbahar içine veya almak yakalandı içinde görüntüleyici.

D**İ**KKAT Kullanım sadece merdane rulman temizlik silme ne zaman temizlik merdane. merdane rulman abilir olmak hasarlı Eğer sen kullanım Yazdır baş temizlik silin.

UYARI İle teslim almak tepsiler kaldırıldı, dokunma sadece şunlar iç bileşenleri o vardır renkli yeşil. Kaldırmak yüzükler bağlar takı, ve diğer öğeler ve kravat geri saç, yani o onlar yapmak değil sonbahar içine veya almak yakalandı içinde görüntüleyici.

D**İ**KKAT Kullanım sadece merdane rulman temizlik silme ne zaman temizlik toplamak lastikler. lastikler abilir olmak hasarlı Eğer sen kullanım Yazdır baş temizlik silin.

D**İ**KKAT Yapmak değil dokunma toplamak lastikler (hangi Mayıs olmak beyaz veya yeşil); vücut yağlar itibaren sizin parmaklar vardır zor -e Kaldır ve abilir Sonuçta hasar lastikler.

UYARI İle teslim almak tepsiler kaldırıldı, dokunma sadece şunlar iç bileşenleri o vardır renkli yeşil. Kaldırmak yüzükler bağlar takı, ve diğer öğeler ve kravat geri saç, yani o onlar yapmak değil sonbahar içine veya almak yakalandı içinde görüntüleyici.

D**İ**KKAT Kullanım sadece temizlik pamuklu çubuklar itibaren a Barkod Okuyucu Temizlik Kit.

D**İ**KKAT Yapmak değil kaşımak veya Nick çarşaf metal. Çizikler ve nicks içinde Bodrum kat niyet hasar basılı yan nın-nin ChromaVista çarşaflar.

D**İ**KKAT Federal yasa kısıtlamalar bu cihaz -e olmak satıldı için kullanım tarafından veya açık sipariş nınnin a doktor.

UYARI İle üst örtmek açık, dokunma sadece şunlar iç bileşenleri o vardır renkli yeşil. Kaldırmak yüzükler bağlar takı, ve diğer öğeler ve kravat geri saç, yani o onlar yapmak değil sonbahar içine veya almak yakalandı içinde görüntüleyici.

D**İ**KKAT Yapmak değil dokunma toplamak lastikler (hangi Mayıs olmak beyaz veya yeşil); vücut yağlar itibaren sizin parmaklar vardır zor -e Kaldır ve abilir Sonuçta hasar lastikler.

D**İ**KKAT İçin önlemek zarar veren iç bileşenler kullanım bakım ne zaman kaldırma a çarşaf itibaren medya yol içinde üst Bölüm nın-nin görüntüleyici.

D**İ**KKAT Asla koymak a çarşaf geri içinde kaset. Toz veya sıvı yağ itibaren sizin parmak niyet etkilemek görüntü kalite.

UYARI İle üst örtmek açık, dokunma sadece şunlar iç bileşenleri o vardır renkli yeşil. Kaldırmak yüzükler bağlar takı, ve diğer öğeler ve kravat geri saç, yani o onlar yapmak değil sonbahar içine veya almak yakalandı içinde görüntüleyici.

D**İ**KKAT Ol dikkatli değil -e kaşımak cilalı çarşaf metal veya hasar sensör yakın üst kılavuz çentik. D**İ**KKAT Yapmak Elbette sen yapmak değil bitmişdöndürmek medya kılavuz, gibi gösterilen altında.

D**İ**KKAT Federal yasa kısıtlamalar bu cihaz -e olmak satıldı için kullanım tarafından veya açık sipariş nınnin a doktor.

D**İ**KKAT Kullanım bakım ne zaman koşma Tasfiye Yazdır Meslekler işlevi. Bu işlevi niyet temizlemek diğer kullanıcılar' Yazdır Meslekler gibi iyi gibi senin.

**DİKKAT** Herşey Dosyalar yüklendi kullanma anonim FTP vardır okunabilir tarafından diğer FTP kullanıcılar. YAPMAK DEĞİL yükle hassas veya sınıflandırılmış bilgi.